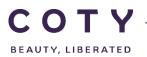

# COTY PROJECT USER MANUAL

## Supplier ASN

SCP-MSP-e2Open\_WI\_ASN in e2Open\_Supplier\_EN\_GLO

FUNCTION: Supply Chain Planning

| TOPIC                   | <ul> <li>Create ASN (Advanced Shipping Notification)</li> <li>Change ASN</li> <li>Cancel ASN</li> <li>Review Alerts</li> </ul> |
|-------------------------|----------------------------------------------------------------------------------------------------|
| OBJECTIVES              | How to Create/Change/Cancel ASN's directly in the portal from orders.<br>How to Create/Change/Cancel ASN'S via Excel upload.   |
| ROLE                    | Supplier                                                                                                    |
| TRAINER                 |                                                                                                    |
| SYSTEM                  | e2open                                                                                                    |
| TRAINING MEDIUM         |                                                                                                    |
| COURSE DURATION         |                                                                                                    |
| COUNTRY<br>LOCALIZATION | Ashford and Galleria                                                                                                    |

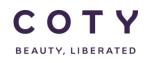

## Index

## Contents

| 1 |    | Doc  | ume   | nt history2                          |
|---|----|------|-------|--------------------------------------|
| 2 |    | Log  | ging  | in to the System                     |
| 3 |    | Pre  | Che   | ck order Quantity4                   |
| 4 |    | Crea | ate A | ASN11                                |
|   | 4. | .1   | Dire  | ect in e2open11                      |
|   | 4. | .2   | Exc   | el Upload13                          |
| 5 |    | Cha  | nge   | ASN16                                |
|   | 5. | .1   | Am    | endments to ASN directly in e2Open17 |
|   |    | 5.1. | 1     | Updating ASN via Search Funtion17    |
|   |    | 5.1. | 2     | Updating ASN via Summary18           |
|   | 5. | .2   | Am    | endments to ASN through ASN Upload19 |
| 6 |    | Can  | cel A | ASN20                                |
|   | 6. | .1   | Dire  | ect in e2Open21                      |
|   |    | 6.1. | 1     | Cancelling ASN via Search Funtion21  |
|   |    | 6.1. | 2     | Cancelling ASN via Summary22         |
|   | 6. | .2   | Car   | ncelling an ASN Via Excel Upload23   |
| 7 |    | Rev  | iew   | Alerts24                             |
|   |    | 7.1. | 1     | Viewing Exceptions24                 |
| 8 |    | Defi | nitio | ns / Appendix26                      |

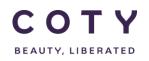

## 1 Document history

| Author                            | Version | Date       | Description of change |
|-----------------------------------|---------|------------|-----------------------|
| David.Perez.batalla@accenture.com | 1.0     | 29.11.2016 | Document creation     |
| Vishal.melwani@accenture.com      | 2.0     | 30.01.2017 | Document update       |
| Vishal.melwani@accenture.com      | 3.0     | 03.02.2017 | Document update       |
| Vishal.melwani@accenture.com      | 4.0     | 17.02.2017 | Document update       |
|                                   |         |            |                       |
|                                   |         |            |                       |

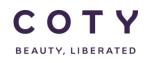

### 2 Logging in to the System

- 1. To access the Login page, in your browser's Address box enter the URL:
  - o https://coty.e2open.com for Production system
  - o https://coty.staging.e2open.com for Testing/Training system

Note: https means the data is encrypted as it flows between the server and your computer.

- 1. Enter your user credentials. You have received an email from e2open. Please use the credentials for your username and password which you created.
- 2. Click the **Log In** button to access the application.

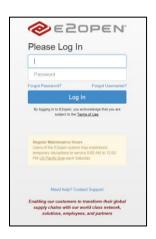

3. On the Select an Application page, click Process Manager.

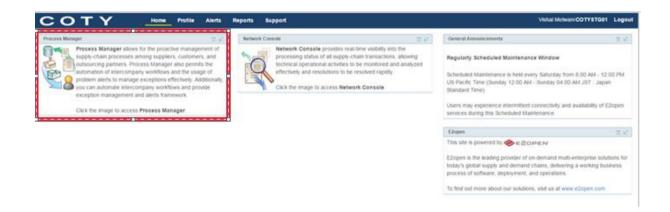

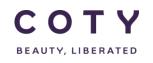

• The system display is divided into three sections.

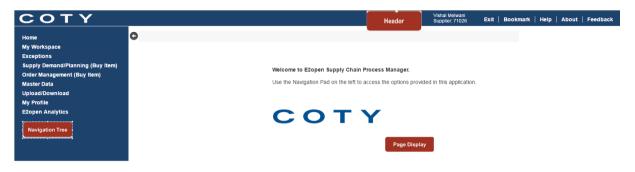

Refer to manual "My Profile, My workspace in e2Open portal" for more details on Getting Started.

• Access ASN by clicking on Order Management (Buy Item) in the Navigation Tree and you will find the relevant fields under Shipment:

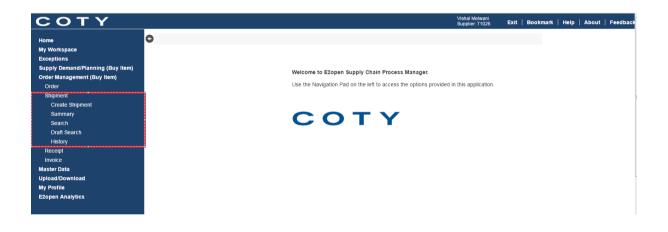

#### 3 Pre Check order Quantity

This is an important step as you can only create an ASN for an existing order. You need to make sure the order is created in the system before creating an ASN. You must ensure that the quantity of the order line matches (or is within tolerance) of the quantity you plan to create the ASN for and send. Please follow the steps below to verify this:

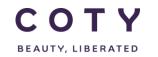

- 1. Go to Order Management (Buy Item)
- 2. In the Search tab in Order, you can search for the order or codes you want to create the ASN for using the filters below such as:
  - Order Number (PO or BO number)
  - Material Number
  - Plant
- 3. Click Search

| COTY                                                                  |                               |                                                                                                    |   |                          | Vishal Meleani<br>Supplier 71026 | Exit   Bookmark | Help   About   Feedback |
|-----------------------------------------------------------------------|-------------------------------|----------------------------------------------------------------------------------------------------|---|--------------------------|----------------------------------|-----------------|-------------------------|
| Home<br>My Workspace<br>Exceptions                                    | Coder Search     Search Order |                                                                                                    |   |                          |                                  |                 | Order •                 |
| Supply Demand/Planning (Buy Item)<br>Order Management (Buy Item)      | 1.5                           | Fell Murr Highlands booty                                                                                                |   |                          |                                  |                 |                         |
| Order<br>Summary                                                      | Order Number                  | New                                                                                                    | Q | Ceder Type               |                                  |                 | ۹                       |
| Search<br>History<br>Shipment<br>Create Shipment<br>Summary<br>Search | Schedule Status               | Changed<br>Accepted<br>Accepted with Changes<br>Suppler Rejected<br>Partially Shipped<br>Shipped<br>Clancelled<br>Closed |   | Material Status          |                                  |                 | ۹                       |
| Draft Search                                                          | Material Number               |                                                                                                    | Q | Supplier Material Number |                                  |                 | Q                       |
| History<br>Receipt                                                    | Material Description          |                                                                                                    | Q | Supplier Name            |                                  |                 | Q                       |
| Invoice<br>Master Data                                                | Suppler Number                |                                                                                                    | Ō | Purchasing Group         |                                  |                 | Q                       |
| Upload/Download                                                       | MRP controller                |                                                                                                    | Q | Material Type            |                                  |                 | Q                       |
| My Profile<br>E2open Analytics                                        | Plant                         | Al                                                                                                    | Ō | Amatgam                  |                                  |                 | م                       |
|                                                                       | Period                        | PAST<br>FIRM<br>TRADE                                                                                                    |   | inco'Terms               |                                  |                 | ۹                       |
|                                                                       | Order Creation Date           | From - To                                                                                                    |   | Ship To                  |                                  |                 | ۹                       |
| Record by<br>ECOPEN<br>David • 2000 2011 Eligen                       |                               |                                                                                                    |   |                          |                                  |                 | Save Reset Search       |

4. For each code you plan to add to the ASN, check the confirmed delivery date and quantity matches what you plan to deliver. This is only a verification step.

| Approx         Operative Strategy of the Approx         Approx         Appro                                                                                                    | tome                                          | Order Search / Order List |                  |                  |                 |                 |               |                         |                   |           |                  |               |               |
|----------------------------------------------------------------------------------------------------|-----------------------------------------------|---------------------------|------------------|------------------|-----------------|-----------------|---------------|-------------------------|-------------------|-----------|------------------|---------------|---------------|
| p der Munder       i der Munder       i der Munder <th< th=""><th>lly Workspace</th><th>Order Schedules - Pa</th><th>ge 1 of 2; 26 Re</th><th>ecords</th><th></th><th></th><th></th><th></th><th></th><th></th><th></th><th></th><th>Ŧ</th></th<> | lly Workspace                                 | Order Schedules - Pa      | ge 1 of 2; 26 Re | ecords           |                 |                 |               |                         |                   |           |                  |               | Ŧ             |
| Participant         Is 50004135         20         25         1         New         6507/2016         2507/201         No         C           Virticipant         Is 50004135         20         25         1         New         6507/2016         2507/2016         2507/2016         2507/2016         2507/2016         2507/2016         2507/2016         2507/2016         2507/2016         2507/2016         2507/2016         2507/2016         2507/2016         2507/2016         2507/2016         2507/2016         2507/2016         2507/2016         2507/2016         2507/2016         2507/2016         2507/2016         2507/2016         2507/2016         2507/2016         2507/2016         2507/2016         2507/2016         2507/2016         2507/2016         2507/2016         2507/2016         2507/2016         2507/2016         2507/2016         2507/2016         2507/2016         2507/2016         2507/2016         2507/2016         2507/2016         2507/2016         2507/2016         2507/2016         2507/2016         2507/2016         2507/2016         2507/2016         2507/2016         2507/2016         2507/2016         2507/2016         2507/2016         2507/2016         2507/2016         2507/2016         2507/2016         2507/2016         2507/2016         2507/2016         2507/2016                                                                                                    | cceptions<br>apply Demand/Planning (Buy Item) | Order Number              | Line Id          | Schedule Line Id | Promise Line Id | Schedule Status | Msg. reviewed | Confirmed Delivery Date | Confirmed Qty COT | Y Comment | SUPPLIER Comment | Approval Flag | OTIF Reason C |
| Samma         5 500413         2         2         1         Nev         1207016         20722         Ne         C           State         5 500413         2         2         3         Nev         2207016         22520         Ne         C           State         3         500413         2         3         Nev         2207016         22520         Ne         C           State         3         500413         2         4         Nev         2007016         48420         Ne         C           State         3         500413         2         4         Nev         2007016         48420         Ne         C           State         3         500413         2         2         1         Nev         2007016         48420         Ne         2           State         3         500413         2         2         1         Nev         2006016         25544         Ne         20           State         3         500413         2         4         Nev         2050616         2554         Ne         20           State         3         1         Nev         30506216         35168         N                                                                                                    | er Management (Buy Item)                      | 5500048136                | 20               | 26               | 1 New           |                 |               | 05/07/2016              | 259,072           |           |                  | No            | с             |
| Hervy         Sociolatis         20         28         1 New         22207/2018         225.280         No         C           sector         Sociolatis         20         48         1 New         22007/2016         168.880         No         C           sector         Sociolatis         20         48         1 New         2007/2016         168.880         No         C           sector         Sociolatis         20         48         1 New         2007/2016         149.422         No         C           sector         Sociolatis         20         23         1 New         2006/2016         18.585         No         C           sector         Sociolatis         20         38         1 New         2006/2016         228.544         No         C           sector         Sociolatis         20         40         1 New         2006/2016         228.544         No         C           sector         Sociolatis         20         40         1 New         2006/2016         152.064         No         C           sector         Sociolatis         20         15         New         2006/2016         151.08         No         C           S                                                                                                    | Summary                                       | 5500048136                | 20               | 25               | 1 New           |                 |               | 12/07/2016              | 287.232           |           |                  | No            | c             |
| mark         mark         mark <th< td=""><td>Search</td><td>5500048136</td><td>20</td><td>28</td><td>1 New</td><td></td><td></td><td>22/07/2016</td><td>225.280</td><td></td><td></td><td>No</td><td>C</td></th<>                                                                                                    | Search                                        | 5500048136                | 20               | 28               | 1 New           |                 |               | 22/07/2016              | 225.280           |           |                  | No            | C             |
| chi         55004130         20         44         1         New         1020802016         146422         No         C           r hot         65004130         20         32         1         New         166662016         155.85         No         C           e hot         65004130         20         32         1         New         2000         155.85         No         C           e hot         55004130         20         33         1         New         2000000         225.44         No         C           e stout         35004130         20         43         1         New         30008010         225.44         No         C           e stout         35004130         20         44         1         New         300802010         152.054         No         C           e stout         35004130         20         44         1         New         300802010         152.054         No         C           e stout         35004130         20         43         1         New         300802010         152.054         No         C           e stout         35004130         20         39         1         New <td>ipment</td> <td></td> <td></td> <td></td> <td></td> <td></td> <td></td> <td></td> <td></td> <td></td> <td></td> <td></td> <td></td>                                                                                                    | ipment                                        |                           |                  |                  |                 |                 |               |                         |                   |           |                  |               |               |
| Antrone         B         Soldelis         Add         Sold         New         C           Name         D         Soldelis         A         A         New         C         No         C           Name         D         Soldelis         A         A         New         C         Soldelis         No         C           Name         D         Soldelis         A         A         New         C         Soldelis         No         C           D         Soldelis         A         A         New         C         Soldelis         No         C           D         Soldelis         A         A         New         Collection         Soldelis         No         C           D         Soldelis         A         A         New         Collection         No         C           D         Soldelis         A         A         New         Collection         Soldelis         No         C           D         Soldelis         A         A         New         Collection         A         A         C           D         Soldelis         A         A         New         Collection         A         C<                                                                                                    | eceipt<br>voice                               | 5500048136                | 20               | 44               | 1 New           |                 |               | 02/08/2016              | 146,432           |           |                  | No            | с             |
| other         © \$500413         20         38         1         New         220602016         228,544         No         C           0         \$5004135         20         40         1         New         300602016         228,544         No         C           0         \$5004135         20         40         1         New         20170216         152,084         No         C           0         \$5004135         20         41         New         606062016         151,080         No         C           0         \$5004135         20         15         1         New         606062016         151,080         No         C           0         \$5004135         20         15         1         New         600062016         151,080         No         C           0         \$5004136         20         39         1         New         600062016         150.241         No         C           0         \$5004136         20         49         1         New         600062016         151.080         No         C           0         \$5004136         20         49         1         New         601002016         151.08                                                                                                    |                                               | 5500048136                | 20               | 32               | 1 New           |                 |               | 16/08/2016              | 185,856           |           |                  | No            | С             |
| a         a         3.00         4.0         1         New         3.0002.011         2.60.24         No         C           b         5.00041158         2.0         4.0         1         Changed         2.011/2016         152.064         No         C           b         5.00041158         2.0         4.4         1         New         2.0016/2016         155.168         No         C           b         5.00041158         2.0         1.5         1         Sheped         31.0662.016         155.168         No         C           b         5.00041158         2.0         3.9         1         New         2.00662.016         155.168         No         C           b         5.00041158         2.0         3.9         1         New         2.00662.016         155.168         No         C           b         5.00041158         2.0         4.9         1         Changed         2.00662.016         155.168         No         C           b         5.00041158         2.0         4.9         1         Changed         2.011/0.016         155.168         No         C           b         5.00041156         2.0         1.0         C                                                                                                    | rofile                                        | 5500048136                | 20               | 38               | 1 New           |                 |               | 23/08/2016              | 236,544           |           |                  | No            | с             |
| B 50004136         20         14         1 New         06662016         151.68         No         C           B 50004136         20         15         1 Shpped         13.082016         135.188         No         C           B 50004136         20         39         1 New         62.0560016         155.188         No         C           B 50004136         20         39         1 New         62.0560016         155.188         No         C           B 50004136         20         49         1 Changed         27.062016         155.188         No         C           B 50004136         20         49         1 New         64.002016         155.168         No         C           B 50004136         20         49         1 New         64.002016         155.168         No         C           B 50004136         20         10         New         64.002016         155.168         No         C           B 50004136         20         12         1 Changed         11/102016         158.600         No         C           B 50004136         20         12         1 changed         18/102016         155.168         No         C                                                                                                    | en Analytics                                  | 5500048136                | 20               | 40               | 1 New           |                 |               | 30/08/2016              | 236,544           |           |                  | No            | с             |
| SS0004136         20         15         1 Shiped         1 Shiped         1 Shiped         1 Shiped         1 Shiped         No         C           S 50004136         20         39         1 New         200692016         155.168         No         C           S 50004136         20         49         1 Changed         207662016         150.224         No         C           S 50004136         20         48         1 New         04/102016         135.168         No         C           S 50004136         20         11         1 Changed         01/1/102016         155.168         No         C           S 50004136         20         12         1 Changed         01/1/102016         155.168         No         C           S 50004136         20         12         1 Changed         01/102016         155.168         No         C                                                                                                    |                                               | 5500048136                | 20               | 54               | 1 Cha           | nged            |               | 22/11/2016              | 152,064           |           |                  | No            | С             |
| S50004136         20         39         1         Nev         20062016         135.168         No         C           S50004136         20         49         1         Changed         207662016         180.224         No         C           S50004136         20         48         1         Nev         0.04102016         135.168         No         C           S50004136         20         48         1         Nev         0.04102016         135.168         No         C           S50004136         20         11         1         Changed         11/102016         168.960         No         C           S50004136         20         12         1         Changed         18/102016         135.188         No         C                                                                                                    |                                               | 5500048136                | 20               | 14               | 1 New           |                 |               | 06/09/2016              | 135,168           |           |                  | No            | с             |
| B 55004135         20         49         1         Changed         27062016         180224         No         C           B 550049136         20         48         1         New         04/102016         15168         No         C           B 550049136         20         11         1         Changed         11/1/02016         168.980         No         C           B 550049136         20         12         1         Changed         18/102016         155.188         No         C                                                                                                    |                                               | 5500048136                | 20               | 15               | 1 Ship          | ped             |               | 13/09/2016              | 135,168           |           |                  | No            | С             |
| ID         SS00048136         20         48         1         New         Ox/10/2016         135.168         No         C           ID         SS00048136         20         11         1         Changed         11/10/2016         168.960         No         C           ID         SS00048136         20         12         1         Changed         11/10/2016         135.168         No         C                                                                                                    |                                               | 5500048136                | 20               | 39               | 1 New           |                 |               | 20/09/2016              | 135,168           |           |                  | No            | с             |
| ID         SS00043136         2.0         11         1         Changed         11/10/2016         188,960         No         C           ID         SS00043136         2.0         1.2         1         Changed         189/02016         135,168         No         C                                                                                                    |                                               | 5500048136                | 20               | 49               | 1 Cha           | nged            |               | 27/09/2016              | 180,224           |           |                  | No            | С             |
| © 55000/4136 20 12 1 Changed 18/10/2016 135,168 No C                                                                                                    |                                               | 5500048136                | 20               | 48               | 1 New           |                 |               | 04/10/2016              | 135,168           |           |                  | No            | с             |
|                                                                                                    |                                               | 5500048136                | 20               | 11               | 1 Cha           | nged            |               | 11/10/2016              | 168,960           |           |                  | No            | с             |
| © 5500048136 20 53 1 Changed 27/05/2016 135,168 No C                                                                                                    |                                               | 5500048136                | 20               | 12               | 1 Cha           | nged            |               | 18/10/2016              | 135,168           |           |                  | No            | с             |
|                                                                                                    |                                               | 5500048136                | 20               | 53               | 1 Cha           | nged            |               | 27/09/2016              | 135,168           |           |                  | No            | с             |

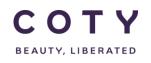

#### 3.1 Upload/Download Template

- 1. To download an Excel spreadsheet, select the following menu path on the Navigation Tree:
  - Upload/Download > Downloads > Order Execution (Buy Item) > Order
- 2. Enter your search criteria for Orders to be downloaded.
- 3. Click the "Search to Download" button to continue.

| Home                              | Search Order          |                    |   |                                     |                                       |             |                    | ٦ |
|-----------------------------------|-----------------------|--------------------|---|-------------------------------------|---------------------------------------|-------------|--------------------|---|
| My Workspace<br>Exceptions        | - Search Orders       | 3                  |   |                                     |                                       |             | Order •            | _ |
| Supply Demand/Planning (Buy Item) | Supplier Number       |                    |   | Purchasing Group                    |                                       |             | Q                  |   |
| Order Management (Buy Item)       | MRP controller        |                    | Q | Material Type                       |                                       |             | Q                  |   |
| Master Data                       |                       |                    | • |                                     |                                       |             |                    |   |
| Upload/Download                   | Plant                 |                    | Ô | Amalgam                             |                                       |             | Q                  |   |
| Status                            |                       | All                |   |                                     |                                       |             |                    |   |
| Uploads                           | Period                | PAST<br>FIRM       |   | IncoTerms                           |                                       |             | Q                  |   |
| Downloads                         |                       | TRADE              |   |                                     |                                       |             | •                  |   |
| Demand/Inventory (Buy Item)       |                       | From - To          |   |                                     |                                       |             | -                  |   |
| Order Execution (Buy Item)        | Order Creation Date   | - 10               |   | Ship To                             |                                       |             | Q                  |   |
| Order                             |                       |                    |   |                                     |                                       | -           |                    |   |
| Shipment                          | Planned Delivery Date | From - To          |   | PurchReq Release Date               | From                                  | - <i>To</i> |                    |   |
| Receipt                           |                       | All                |   |                                     | All                                   |             |                    |   |
| Invoice                           | Reschedule Message    | Expedite           |   | Resch. Msg. reviewed                | All<br>Yes                            |             |                    |   |
| My Profile                        | Reschedule Message    | Postpone<br>Cancel |   | Resch. Msg. reviewed                | No                                    |             |                    |   |
| E2open Analytics                  |                       | All                |   |                                     |                                       |             |                    |   |
|                                   | Flored                | Yes                |   | Deschadula Delluca Dete             | From                                  | - <i>To</i> |                    |   |
|                                   | Fixed                 | No                 |   | Reschedule Delivery Date            |                                       |             |                    |   |
|                                   |                       | All                |   |                                     |                                       |             |                    |   |
|                                   |                       | Yes                |   |                                     | From                                  | - <i>To</i> |                    |   |
|                                   | Approval Flag         | No                 |   | Request Schedule Last Modified Date | · · · · · · · · · · · · · · · · · · · |             |                    |   |
|                                   |                       |                    |   |                                     | ▼ Save                                | Reset       | Search to Download | ] |

- 4. You will then have two options to chose from:
  - Order Download: This is a fixed format template and is used also for upload of order response (by the suppliers).
  - Order UI Export: This is a user configurable template format (the user can remove/add columns, change sequence of columns, etc...) and is only used for download, you cannot use this template for uploading order confirmation.

| 🖸 Sea  | ch Order / Download Order |                   |      |
|--------|---------------------------|-------------------|------|
| Select | Document Type             |                   |      |
|        | Document Type             | Download Settings |      |
| ۲      | Order Download            |                   |      |
| ۲      | Order UI Export           | Default Export    |      |
| Commer | ts:                       |                   |      |
|        |                           |                   | Next |

#### Order Download option (max 20000 records):

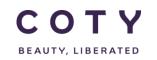

5. Click the Document Type "Order Download"

Optional, enter Comments to identify your download job.

6. Click the Next button to continue.

| C s  | earch Order / Download Order |                   |      |
|------|------------------------------|-------------------|------|
| Sele | ct Document Type             |                   |      |
|      | Document Type                | Download Settings |      |
| ۲    | Order Download               |                   |      |
|      | Order UI Export              | Default Export    |      |
| Comm | ents:                        |                   |      |
|      |                              |                   | Next |

7. Once the download is completed (see status field) you can then click on the File Name to download the file .

Note: If the job status shows "In Process" you can refresh the page by clicking on the refresh arrows icon in the top right corner to see if the job is completed (page is automatically refreshed every 10 seconds).

| Inbox Status            |                               |             |                     |                     |                   |                 |          |
|-------------------------|-------------------------------|-------------|---------------------|---------------------|-------------------|-----------------|----------|
| Job List - Total        | 1 records - Page              | 1 of 1      |                     |                     |                   |                 | C        |
| Request Complete. Click | on the file name or status fo | or details. |                     |                     |                   |                 | _        |
| Document Type           | File Name                     | Status ੈ    | Creation Time 🗓     | Completion Time 3   | User Name         | Role Name       | Comments |
| Order Download          | discreteOrders.xlsx           | Completed   | 01/25/2017:05:53:51 | 01/25/2017:05:54:17 | e2open_super_user | Supplier: 68397 |          |
| 0                       |                               |             |                     |                     |                   |                 |          |

The file will be downloaded and you will see it at the bottom of the screen. Click on it to open it in Excel.

| отү                                            |                                  |                     |            |                     |                     | Buyer     | a Cowling<br>Admin: Coty Exit   I | bookmark   Help   Abou | it   Feedback |
|------------------------------------------------|----------------------------------|---------------------|------------|---------------------|---------------------|-----------|-----------------------------------|------------------------|---------------|
| ome                                            | Inbox Status                     |                     |            |                     |                     |           |                                   |                        |               |
| y Workspace                                    | Job List - Total 1 record        | rds - Page 1 of 1   |            |                     |                     |           |                                   |                        | O             |
| ceptions                                       | Request Complete, Click on the N |                     |            |                     |                     |           |                                   |                        | 0             |
| upply Demand/Planning (Buy Item)               |                                  |                     |            |                     |                     |           |                                   |                        |               |
| der Management (Buy Item)<br>Order             | Document Type                    | File Name           | Status (2) | Creation Time ()    | Completion Time (3) | User Name | Role Name                         | Comments               |               |
| Summary                                        | Order Download                   | discreteOrders xisx | Completed  | 16/02/2017:11:11:18 | 16/02/2017 11:12:31 | mcowing   | Buyer Admin: Coty                 | mine                   |               |
| Search                                         |                                  |                     |            |                     |                     | nconing   |                                   |                        |               |
|                                                | 00                               |                     |            |                     |                     |           |                                   |                        |               |
| hipment                                        |                                  |                     |            |                     |                     |           |                                   |                        |               |
| eceipt                                         |                                  |                     |            |                     |                     |           |                                   |                        |               |
|                                                |                                  |                     |            |                     |                     |           |                                   |                        |               |
| ter Data                                       |                                  |                     |            |                     |                     |           |                                   |                        |               |
| ad/Download                                    |                                  |                     |            |                     |                     |           |                                   |                        |               |
| tatus                                          |                                  |                     |            |                     |                     |           |                                   |                        |               |
| iloads<br>wnloads                              |                                  |                     |            |                     |                     |           |                                   |                        |               |
| Demand/Inventory (Buy Item)                    |                                  |                     |            |                     |                     |           |                                   |                        |               |
| Order Execution (Buy them)                     |                                  |                     |            |                     |                     |           |                                   |                        |               |
| Order                                          |                                  |                     |            |                     |                     |           |                                   |                        |               |
| Shipment                                       |                                  |                     |            |                     |                     |           |                                   |                        |               |
| Receipt                                        |                                  |                     |            |                     |                     |           |                                   |                        |               |
| Invoke                                         |                                  |                     |            |                     |                     |           |                                   |                        |               |
| rofile                                         |                                  |                     |            |                     |                     |           |                                   |                        |               |
| inistration                                    |                                  |                     |            |                     |                     |           |                                   |                        |               |
| en Analytics                                   |                                  |                     |            |                     |                     |           |                                   |                        |               |
|                                                |                                  |                     |            |                     |                     |           |                                   |                        |               |
|                                                |                                  |                     |            |                     |                     |           |                                   |                        |               |
|                                                |                                  |                     |            |                     |                     |           |                                   |                        |               |
|                                                |                                  |                     |            |                     |                     |           |                                   |                        |               |
|                                                |                                  |                     |            |                     |                     |           |                                   |                        |               |
|                                                |                                  |                     |            |                     |                     |           |                                   |                        |               |
| Powered by<br>E20PEN                           |                                  |                     |            |                     |                     |           |                                   |                        |               |
| yight © 2000-2017 E2upen<br>Ad rights reserved |                                  |                     |            |                     |                     |           |                                   |                        |               |
|                                                |                                  |                     |            |                     |                     |           |                                   |                        |               |
| discreteOrders (4).xlsx                        |                                  |                     |            |                     |                     |           |                                   |                        | Show all      |

Note: all order download files are limited to 20,000 lines.

#### Order UI Export option (max 20000 records):

By chossing this option user can configure what columns will be downloaded to excel.

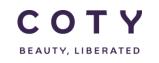

5a. Click the Document Type "Order UI Export"

Optional, enter Comments to identify your download jobs.

6a. Click the configuration icon

| C   | Search | h Order / Download Order |                    |  |
|-----|--------|--------------------------|--------------------|--|
| Sel | ect D  | ocument Type             |                    |  |
|     |        | Document Type            | Download Settings  |  |
| 0   |        | Order Download           |                    |  |
|     |        | Order UI Export          | Default Export 🔹 🗹 |  |
| Com | nments |                          |                    |  |

7a. You can select what data columns from the Available Fields menu. To <u>add</u> data fields into your download file, click the desired fields from the Available Fields (Left), then click the ▶ button to move it to the Download Fields (Right).

The data columns that to be downloaded are listed in the Download Fields menu. To **remove** data fields from your download file, click the unwanted fields from the Download section (Right), then click the

• Note: Note: Use **Move-All** → and **4** to move all data fields from Available Fields to Download Fields or vice versa.

Use **Move-Up** to reorder the data fields displayed in your download file.

You can also choose the sorting order for the data downloaded. In below example the data will be sorted by Period, Planned Delivery Date, Material Number and then by Order Number.

You need to save your selection under your chosen name – in this example we named it "my selection". Click save as.

| tton Save A<br>le Fields Download Fields Sort Order<br>contact Conter Number<br>mail Conter Number<br>Conter Type Opter Date                                                                                                    | Search Order / Download Order<br>wnload Configurator<br>sort order, prefix ** indicates sorting in ascending order, prefix V indicate                                                                                                    | tes sorting in descending order.                           |  |
|----------------------------------------------------------------------------------------------------|----------------------------------------------------------------------------------------------------|------------------------------------------------------------|--|
| Contact<br>mail Corder Type<br>al (C) Corder Type<br>(C) Corder Type<br>(C) Corder Type<br>(C) Corder Creation Date<br>(C) Corder Creation Date<br>(C) C) Corder Creation Date<br>(C) C) C) C) C) C) C) C) C) C) C) C) C) C | efault Export                                                                                                    |                                                            |  |
| Email Criefer Type Criefer Status<br>and Criefer Status<br>Criefer Status<br>Bioglater Number<br>Boyagierer Number<br>Suppler Number<br>Suppler Number<br>Bioglater Anares<br>Bill To Adares                                                                                                    |                                                                                                    |                                                            |  |
|                                                                                                    | ppler Email<br>ver Email<br>ver Email<br>ver Email<br>ver Enail<br>ver Enail<br>ver Enail<br>ver Enail<br>ver Enail<br>ver Enail<br>ver Enail<br>ver Enail<br>ver Enail<br>ver Enail<br>ver Enail<br>ver Enail<br>ver Enail<br>ver Enail<br>ver Enail<br>ver Enail<br>ver Enail<br>ver Ver Enail<br>ver Ver Enail<br>ver Ver Enail<br>ver Ver Enail<br>ver Ver Ver Ver<br>ver Ver<br>ver Ver | Planned Delivery Date     Material Number     Order Number |  |

In order to prepopulate the ASN template (shown in section 4 below), make sure the Download Fields are in this order:

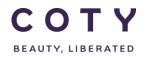

## COTY EE User Manual

SCP-MSP-e2Open\_WI\_ASN in e2Open\_Supplier\_EN\_GLO

| *Customer              |
|------------------------|
| ID                     |
|                        |
| *Supplier              |
| Number                 |
| *Shipping              |
| Date                   |
|                        |
| *Arrival               |
| Date                   |
| *Ship To               |
| Туре                   |
| (Site/Hub)             |
|                        |
| *Plant                 |
| *Shipment              |
| Line                   |
|                        |
| *Action                |
| *Material              |
| Number                 |
|                        |
| *Shipped               |
| Quantity               |
| *Quantity              |
| UOM                    |
|                        |
| *Ref Order             |
| Number                 |
| *Ref Order             |
| Line ID                |
| *5.60.1                |
| *Ref Order<br>Schedule |
| Line Id                |
|                        |
|                        |

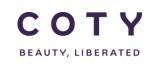

#### 8a. Click next (see that "my selection" template was selected)

| G Searc  | h Order / Download Order |                   |      |
|----------|--------------------------|-------------------|------|
| Select I | Document Type            |                   |      |
|          | Document Type            | Download Settings |      |
| 0        | Order Download           |                   |      |
| ۲        | Order UI Export          | my selection      |      |
| Comment  | S.                       |                   |      |
|          |                          |                   | Next |
|          |                          |                   |      |

9a. Once the download is completed (see status field) you can then click on link under File Name to download the file . Note: If the job status shows "In Process" you can refresh the page by clicking on the refresh arrows icon in the top right corner to see if the job is completed (page is automatically refreshed every 10 seconds).

| ob List - Total 1 records - Page 1 of 1 |                    |           |                     |                     |           |                   |          |  |  |  |
|-----------------------------------------|--------------------|-----------|---------------------|---------------------|-----------|-------------------|----------|--|--|--|
| Document Type                           | File Name          | Status 👌  | Creation Time 🗓     | Completion Time 3   | User Name | Role Name         | Comments |  |  |  |
| Order UI Export                         | DiscreteOrder.xlsx | Completed | 22/02/2017:14:41:05 | 22/02/2017:14:41:08 | mcowling  | Buyer Admin: Coty |          |  |  |  |

10a. The file will be downloaded and you will see it at the bottom of the screen. Click on it to open it in Excel.

| State       Concretion       State       Concretion       Concretion       <                                                                                                    |                                   |                                    | y 🐷                           |           |                     |                     |                |                                  |                     |               |
|----------------------------------------------------------------------------------------------------|-----------------------------------|------------------------------------|-------------------------------|-----------|---------------------|---------------------|----------------|----------------------------------|---------------------|---------------|
| With With Street Decisions       Control Life - Ford Life records - Page 1 of 1       Control Life and Control Life and Contro                                                                                                    | СОТҮ                              |                                    |                               |           |                     |                     | Monik<br>Buyer | a Cowling<br>Admin: Coty Exit Bo | okmark   Help   Abo | ut   Feedback |
| With With Street Decisions       Control Life - Ford Life records - Page 1 of 1       Control Life and Control Life and Contro                                                                                                    | Home                              | G Inbox Status                     |                               |           |                     |                     |                |                                  |                     |               |
| Supply Densify The Summe of Supply Densify The Supply Densify The Supply Den                                                                                                    | My Workspace                      | -                                  | when Device 4 of 4            |           |                     |                     |                |                                  |                     | 0.7           |
| Support Quantify United (Use Net) Order Management (Use Net) Order Management (Use Net) Order Management (Use Net) Order Dommad discrete Orders stax Completed 16402:0017.11.118 1602:0017.11.1231 mcowing Buyer Admin. Coty mme                                                                                                    | Exceptions                        |                                    | •                             |           |                     |                     |                |                                  |                     | 00            |
| Order     Document type     Pite Name     Saturation     Complete     Completion time up     Order Anne     Roce Name     Comments       Saturation     Order Download     discreteCoders stax     Complete     1602/2017.11.11.8     1602/2017.11.12.31     mcowing     Buyer Admin: Coly     minie       Saturation     Saturation     Satura                                                                                                    | Supply Demand/Planning (Buy Item) | Request Complete, Click on the fil | e name or status for details. |           |                     |                     |                |                                  |                     |               |
| Older       Onder Lowenidad       Other Download       Other Downloa                                                                                                    | Order Management (Buy Item)       | Document Type                      | File Name                     | Status 🔿  | Creation Time       | Completion Time 3   | User Name      | Role Name                        | Comments            |               |
| Search Recept<br>invoke<br>Worker<br>Status<br>Status |                                   |                                    |                               |           | •                   | •••••               |                |                                  |                     |               |
| Hody Image: Comparison of the second of the second o                                                                                                    |                                   | Order Download                     | discreteOrders.xlsx           | Completed | 16/02/2017:11:11:18 | 16/02/2017:11:12:31 | mcowling       | Buyer Admin: Coty                | mine                |               |
| shipment<br>Recept<br>Worker<br>Status<br>Volkad/Dominos/<br>Status<br>Upsad/Dominos/(00/ kilem)<br>Dominoficeore(00/ kilem)<br>Dominoficeore(00/                                                                                                    |                                   | 00                                 |                               |           |                     |                     |                |                                  |                     |               |
| Respl   Masser Obsi   Upladd Download   Salas   Upladds   Download(ky tem)   Order   Shprent   Recpl   Incola   Administration   Expert Analytics                                                                                                    |                                   |                                    |                               |           |                     |                     |                |                                  |                     |               |
| Invest<br>Haster Dats<br>Mather Dats<br>Mather Dat                                                                                                    |                                   |                                    |                               |           |                     |                     |                |                                  |                     |               |
| Master Data<br>Upto de Townhood<br>Satas<br>Upto adt<br>Downhood<br>Downhood<br>Downhood<br>Downhood<br>Downhood<br>Downhood<br>Downhood<br>Downhood<br>Downhood<br>Downhood<br>Downhood<br>Downhood<br>Downhood<br>Downhood<br>Saparet<br>Recept<br>Master Data<br>Saparet<br>Recept<br>Master Data<br>Saparet<br>Saparet<br>S                                                                                |                                   |                                    |                               |           |                     |                     |                |                                  |                     |               |
| Uploads<br>Satus<br>Uploads<br>Dominols<br>Demandineentory (By Hem)<br>Order<br>Signeent<br>Recept<br>Invoce<br>Wy Preli<br>Administration<br>Ezpern Analytics                                                                                                    |                                   |                                    |                               |           |                     |                     |                |                                  |                     |               |
| Uplands<br>Downloads<br>Downloads<br>Order<br>Shapment<br>Recept<br>Invoke<br>My Profile<br>Administration<br>Ezpern Analytics                                                                                                    |                                   |                                    |                               |           |                     |                     |                |                                  |                     |               |
| Downloss<br>Downlossing (Bby Blom)<br>Criter Execution (Bby Blom)<br>Noter<br>Recept<br>Invoce<br>Wy Profile<br>Administration<br>Ecoper Analytics                                                                                                    | Status                            |                                    |                               |           |                     |                     |                |                                  |                     |               |
| Demandlymetry (By Item)<br>Order Execution (By Item)<br>Signment<br>Recept<br>invoke<br>WP Porlia<br>demanstration<br>Coper Analytes                                                                                                    | Uploads                           |                                    |                               |           |                     |                     |                |                                  |                     |               |
| Order Excution (Buy liem) Order Shipment Recet Invoce Wy Potis Administration Ecoper Analytics                                                                                                    | Downloads                         |                                    |                               |           |                     |                     |                |                                  |                     |               |
| Other       Shipment       Recept       Invoke       Wy Portine       Administration       E2open Analytics                                                                                                    |                                   |                                    |                               |           |                     |                     |                |                                  |                     |               |
| Showed<br>Recept<br>mode<br>Wy Profie<br>Administration<br>Etopen Analytics                                                                                                    |                                   |                                    |                               |           |                     |                     |                |                                  |                     |               |
| Recept<br>invoke<br>Wy Profile<br>Idministration<br>Ezopen Analytics                                                                                                    |                                   |                                    |                               |           |                     |                     |                |                                  |                     |               |
| Invoice<br>My Profile<br>Administration<br>Exopen Analytics                                                                                                    |                                   |                                    |                               |           |                     |                     |                |                                  |                     |               |
|                                                                                                    |                                   |                                    |                               |           |                     |                     |                |                                  |                     |               |
|                                                                                                    |                                   |                                    |                               |           |                     |                     |                |                                  |                     |               |
|                                                                                                    |                                   |                                    |                               |           |                     |                     |                |                                  |                     |               |
|                                                                                                    |                                   |                                    |                               |           |                     |                     |                |                                  |                     |               |
| Copyright 8 2000 2011 Elayers                                                                                                    |                                   |                                    |                               |           |                     |                     |                |                                  |                     |               |
| Courgest # 2000.0311 Elayers<br>nr. ch digita waved                                                                                                    |                                   |                                    |                               |           |                     |                     |                |                                  |                     |               |
| logging & 2000 2017 I Elogen                                                                                                    |                                   |                                    |                               |           |                     |                     |                |                                  |                     |               |
| Couple & 2000.03191 Elayen Inc. A Bight Named                                                                                                    |                                   |                                    |                               |           |                     |                     |                |                                  |                     |               |
| Courgest # 2000.0311 Elayers<br>nr. ch digita waved                                                                                                    |                                   |                                    |                               |           |                     |                     |                |                                  |                     |               |
| Courgest # 2000.0311 Elayers<br>nr. ch digita waved                                                                                                    |                                   |                                    |                               |           |                     |                     |                |                                  |                     |               |
| Copyright 8 2000 2011 Elayers                                                                                                    | Powered by                        |                                    |                               |           |                     |                     |                |                                  |                     |               |
|                                                                                                    |                                   |                                    |                               |           |                     |                     |                |                                  |                     |               |
| 3) discrete/refers (4) dec 🛆                                                                                                    | Inc., All rights reserved         |                                    |                               |           |                     |                     |                |                                  |                     |               |
|                                                                                                    | discreteOrders (4).xlsx           |                                    |                               |           |                     |                     |                |                                  |                     | Show all X    |

Note: all order download files are limited to 20,000 lines.

Supplier needs to first download the orders, and then copy the relevant columns to the ASN Template

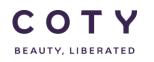

## 4 Create ASN

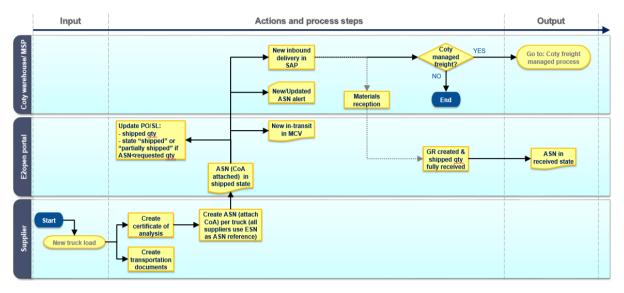

 Shipments should be created based on the quantities and dates agreed upon in the order (between Coty and Supplier). One ASN should be created per shipment (i.e per truck) per destination. Every ASN line must reference a valid Order Number (PO/BO), Order Line Number, Schedule Line Number.

There are 2 ways to create an ASN:

- a. Direct in e2Open
- b. Excel Upload into E2OPEN.

#### 4.1 Direct in e2open

- In the navigation Tree click: Order Management> Shipment > Create Shipment
- 2. You can search for the order or codes you want to create the ASN for using the filters below such as:
  - Order Number (PO or BO number)
  - Material Number

- Plant

You can perform wild card searches using the (\*) character and multi-value searches (coma separating the different values)

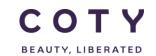

## COTY EE User Manual

SCP-MSP-e2Open\_WI\_ASN in e2Open\_Supplier\_EN\_GLO

| СОТҮ                              |                             |                                      |                                       |                 |                       |           | Vishal Melwani<br>Supplier: 71028 | Exit   Bookmark   Help   | About   Feedbac |
|-----------------------------------|-----------------------------|--------------------------------------|---------------------------------------|-----------------|-----------------------|-----------|-----------------------------------|--------------------------|-----------------|
| Home                              | Order Search                |                                      |                                       |                 |                       |           |                                   |                          |                 |
| My Workspace                      | - Search Order              |                                      |                                       |                 |                       |           |                                   |                          | Order           |
| Exceptions                        |                             |                                      |                                       |                 |                       |           |                                   |                          | Order           |
| Supply Demand/Planning (Buy Item) | Filling in at least one fie | ld will return results more quickly. |                                       |                 |                       |           |                                   |                          |                 |
| Order Management (Buy Item)       |                             |                                      |                                       |                 |                       |           |                                   |                          |                 |
| Order                             | Order Number                |                                      | Q                                     | Order Type      |                       |           | Q                                 |                          |                 |
| Summary                           |                             | New<br>Changed                       |                                       |                 |                       |           |                                   |                          |                 |
| Search                            |                             | Accepted                             |                                       |                 |                       |           | 0                                 |                          |                 |
| History                           | Schedule Status             | Accepted with Changes                |                                       | Material Status | 3                     |           | Q                                 |                          |                 |
| Shipment<br>Create Shipment       | _                           | Partially Shipped<br>Shipped         |                                       |                 |                       |           |                                   |                          |                 |
| Summary                           |                             |                                      | 0                                     |                 |                       |           | 0                                 |                          |                 |
| Search                            | Material Number             |                                      | Q                                     | Supplier Mater  | ial Number            |           | Q                                 |                          |                 |
| Draft Search                      | Material Description        |                                      | Q                                     | Supplier Name   | •                     |           | Q                                 |                          |                 |
| History                           | Supplier Number             |                                      | 6                                     | Purchasing Gro  |                       |           | Q                                 |                          |                 |
| Receipt                           | Supplier Number             |                                      |                                       | Purchasing Gro  | oup                   |           |                                   |                          |                 |
| Invoice                           | MRP controller              |                                      | Q                                     | Material Type   |                       |           | Q                                 |                          |                 |
| Master Data                       | Plant                       |                                      | 6                                     | Amalgam         |                       |           | Q                                 |                          |                 |
| Upload/Download                   | Plant                       |                                      | l l l l l l l l l l l l l l l l l l l | Amagam          |                       |           | ų                                 |                          |                 |
| My Profile                        |                             | All<br>PAST                          |                                       |                 |                       |           | -                                 |                          |                 |
| E2open Analytics                  | Period                      | FIRM<br>TRADE                        |                                       | IncoTerms       |                       |           | Q                                 |                          |                 |
|                                   | Order Creation Date         | From - To                            |                                       | Ship To         |                       |           | Q                                 |                          |                 |
|                                   |                             | 0                                    |                                       |                 |                       |           | -                                 |                          |                 |
|                                   | Planned Delivery Date       | e From . To                          |                                       | PurchReg Rele   | ease Date             | From . To |                                   |                          |                 |
|                                   |                             | All                                  |                                       |                 |                       |           |                                   |                          |                 |
|                                   |                             |                                      |                                       |                 |                       | Yes       |                                   |                          |                 |
|                                   | Reschedule Message          | Cancel                               |                                       | Resch. Msg. re  | eviewed               | No        |                                   |                          |                 |
|                                   |                             |                                      |                                       |                 |                       |           |                                   |                          |                 |
|                                   |                             | All<br>Yes                           |                                       |                 |                       | From - To |                                   |                          |                 |
|                                   | Fixed                       | No                                   |                                       | Reschedule De   | elivery Date          |           |                                   |                          |                 |
|                                   |                             |                                      |                                       |                 |                       | _         | _                                 |                          |                 |
|                                   |                             | All<br>Yes                           |                                       |                 |                       | From . To |                                   |                          |                 |
|                                   | Approval Flag               | No                                   |                                       | Request Scheo   | dule Last Modified Da |           |                                   |                          |                 |
|                                   |                             |                                      |                                       |                 |                       |           |                                   |                          |                 |
|                                   |                             |                                      |                                       |                 |                       |           |                                   | <ul> <li>Save</li> </ul> | Reset Sea       |
|                                   |                             |                                      |                                       |                 |                       |           |                                   |                          |                 |

3. Click Search.

| Home                                 | Order Search / Sei | ect Order   |                     |                 |                       |                 |                                 |        |            |
|--------------------------------------|--------------------|-------------|---------------------|-----------------|-----------------------|-----------------|---------------------------------|--------|------------|
| My Workspace<br>Exceptions           | Order Schedules    | - Page 1 of | 1; 16 Records, 1 Se | lected          |                       |                 |                                 |        | <b>e</b> 2 |
| Supply Demand/Planning (Buy Item)    | 🔲 Order Number 🖞   | Line ld 🏚   | Schedule Line Id 🖄  | Promise Line Id | Schedule Status       | Material Number | Material Description            | Period | Planned    |
| Order Management (Buy Item)<br>Order | Ø 5500048136       | 20          | 5                   | 1               | Accepted              | 99030028287     | 30ML GLASS FNON BOTTLE 33ML OFC | FIRM   | 31/01/20   |
| Shipment                             | 5500048136         | 20          | 6                   | 1               | Accepted with Changes | 99030028287     | 30ML GLASS FNDN BOTTLE 33ML OFC | PAST   | 06/12/20   |
| Create Shipment<br>Summary           | 5500048136         | 20          | 7                   | 1               | Accepted with Changes | 99030028287     | 30ML GLASS FNDN BOTTLE 33ML OFC | PAST   | 05/12/20   |
| Search<br>Draft Search               | 5500048136         | 20          | 8                   | 1               | New                   | 99030028287     | 30ML GLASS FNDN BOTTLE 33ML OFC |        | 01/11/20   |
| History                              | 5500048136         | 20          | 9                   | 1               | New                   | 99030028287     | 30ML GLASS FNON BOTTLE 33ML OFC |        | 08/11/20   |
| Receipt                              | 5500048136         | 20          | 11                  | 1               | New                   | 99030028287     | 30ML GLASS FNDN BOTTLE 33ML OFC |        | 11/10/20   |
| Invoice<br>Master Data               | 5500048136         | 20          | 12                  | 1               | New                   | 99030028287     | 30ML GLASS FNDN BOTTLE 33ML OFC |        | 18/10/2    |
| Upload/Download<br>My Profile        | 5500048136         | 20          | 15                  | 1               | Shipped               | 99030028287     | 30ML GLASS FNDN BOTTLE 33ML OFC |        | 13/09/2    |
| E2open Analytics                     | 5500048136         | 20          | 39                  | 1               | New                   | 99030028287     | 30ML GLASS FNDN BOTTLE 33ML OFC |        | 20/09/2    |
|                                      | 5500048136         | 20          | 49                  | 1               | New                   | 99030028287     | 30ML GLASS FNDN BOTTLE 33ML OFC |        | 27/09/2    |
|                                      | 5500048136         | 20          | 51                  | 1               | New                   | 99030028287     | 30ML GLASS FNON BOTTLE 33ML OFC |        | 15/11/20   |
|                                      | 5500048136         | 20          | 52                  | 1               | New                   | 99030028287     | 30ML GLASS FNDN BOTTLE 33ML OFC |        | 25/10/20   |
|                                      | 5500048136         | 20          | 53                  | 1               | New                   | 99030028287     | 30ML GLASS FNDN BOTTLE 33ML OFC |        | 27/09/20   |
|                                      | 5500048136         | 20          | 54                  | 1               | New                   | 99030028287     | 30ML GLASS FNDN BOTTLE 33ML OFC |        | 22/11/20   |

You can chose multiple SL`s or PO lines to add to the ASN by ticking the boxes to the far left of the display screen.

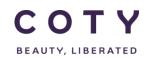

4. Fill in mandatory fields with an asterisk mark (\*) and click on Create Shipment

| сотү                              |                       |                        |                   |                   |                            | Vishal Mehwani<br>Supplier: 71026 | Exit   Bookmark      | Help   Abou    | t   Feedbac  |
|-----------------------------------|-----------------------|------------------------|-------------------|-------------------|----------------------------|-----------------------------------|----------------------|----------------|--------------|
| Home                              | Order Search / S      | elect Order / Create S | Shipment          |                   |                            |                                   |                      |                |              |
| My Workspace                      | -                     |                        |                   |                   |                            |                                   |                      |                |              |
| Exceptions                        | - Shipment He         | ader                   |                   |                   |                            |                                   |                      |                |              |
| Supply Demand/Planning (Buy Item) | Danatas required Seld | 1.                     |                   |                   |                            |                                   |                      |                |              |
| Order Management (Buy Item)       | ASN ID:               | ASN110@(0)             |                   |                   | Supplier Number:           | 71026                             |                      |                |              |
| Order                             |                       |                        |                   |                   |                            | 71020                             |                      |                |              |
| Shipment                          | Supplier Name:        | Gerresheimer Mo        | oulded Glass GmbH |                   | Carrier:                   |                                   |                      |                |              |
| Create Shipment                   | Shipment Creation D   | ate: 30/01/2017        |                   |                   | Carrier Reference #:       |                                   |                      |                |              |
| Summary                           | Terrored blocks       |                        |                   |                   | Shipper Reference #:       |                                   |                      |                |              |
| Search                            | Transport Mode:       |                        |                   |                   | Shipper Reference #.       |                                   |                      |                |              |
| Draft Search                      | Waybill #:            |                        |                   |                   | Arrival Date:*             | 30/01/2017                        |                      |                |              |
| History<br>Receipt                | Packing Slip #:       |                        |                   |                   | License Plate:             |                                   |                      |                |              |
| Invoice                           |                       |                        |                   |                   |                            |                                   |                      |                |              |
| Master Data                       | Shipping Date:*       | 30/01/2017             |                   |                   | Foreign Port Of Unladi     | ng:                               |                      |                |              |
| pload/Download                    | Pallets:              | 0                      |                   |                   | Ship-to-Party Name:        |                                   |                      |                |              |
| ly Profile                        | 5                     |                        |                   |                   | Plant:                     | CUDS                              |                      |                |              |
| 20pen Analytics                   | Consignee #:          |                        |                   |                   | Plant:                     | COUS                              |                      |                |              |
|                                   | Place Of Delivery:    |                        |                   |                   | Booking Party Name:        |                                   |                      |                |              |
|                                   | ShipTo Address:       | Coty Manufactur        | ing UK As 🔹 🕞     |                   | Supplier Address:          | Gerresheimer I                    | Moulded GI 🔹 🕞       |                |              |
|                                   | Customer Address:     | 10                     |                   |                   | BillTo Address:            | 0050 • 🕞                          |                      |                |              |
|                                   | Shipment Line I       |                        |                   |                   |                            |                                   |                      |                |              |
|                                   | Delivery Id           | Shipment Line          | Ref Order Number  | Ref Order Line Id | Ref Order Schedule Line Id | Material Number                   | Material Description |                | Suppl        |
|                                   | 8 1                   | 1 🖉 (0)                | 5500048136        | 20                | 5                          | 99030028287                       | 30ML GLASS FNDN 8    | BOTTLE S3ML OF | °C           |
|                                   |                       |                        |                   |                   |                            |                                   |                      |                |              |
| Powered by                        |                       |                        |                   |                   |                            |                                   |                      |                |              |
| Copylight & 2000-2017 E3apen      |                       |                        |                   |                   |                            |                                   | Undo                 | Save Cr        | eate Shipmen |
| Inc. All rights reserved          |                       |                        |                   |                   |                            |                                   |                      |                |              |

Icon in the ASN ID is used to attach files but will not be used by the supplier

#### Mandatory fields are the ones below

| Display Name      | Description/Comments                                                                                                    |
|-------------------|----------------------------------------------------------------------------------------------------|
| *Shipping Date    | When Shipment will be dispatched.<br>Use your calendar date format to input the date here (<br>this is to avoid error in the date format) |
| *Arrival Date     | When Shipment will be delivered.<br>Use your calendar date format to input the date here (<br>this is to avoid error in the date format)  |
| *Shipped Quantity | Shipped Quantity                                                                                                    |

#### 4.2 Excel Upload

- For suppliers who are creating shipments via Excel upload, they must provide ASN ID.
- ASN ID is created by concatenation of the following elements:
  - Vendor SAP code: maximum 7 digits (could have from 3 to 7 digits)
  - Natural year: 4 digits
  - Shipment Number: 4 digits
- Date is in US format
  - 1. Download Excel template from e2open

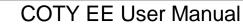

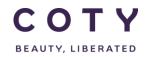

a. In the navigation Tree, Click:

Upload / Download>Downloads>Order Execution>Shipment

b. Select Shipment Download and click on Search to Download

No need to input search riteria (used for existing ASN Search) c. You have two options

- *Shipment Download*: This is a fixed format template and is used for download/upload) of shipments.

- Shipment UI Export: This is a user configuarable template format (the user can remove/add columns, change sequence of columns, etc...) and is only used for download, you cannot use this template for uploading.

| СОТҮ                                            |                              |                              |           |                     |                     | Vishal Melwani<br>Supplier: 71026 Exit   Boo | ıkmark   Help   Ab | out   Feedback |  |  |
|-------------------------------------------------|------------------------------|------------------------------|-----------|---------------------|---------------------|----------------------------------------------|--------------------|----------------|--|--|
| Home                                            | Inbox Status                 |                              |           |                     |                     |                                              |                    |                |  |  |
| My Workspace                                    | Job List - Total 1 re        | cords - Page 1 o             | f 1       |                     |                     |                                              |                    |                |  |  |
| Exceptions<br>Supply Demand/Planning (Buy Item) | Request Complete. Click on t | he file name or status for d | etails.   |                     |                     |                                              |                    |                |  |  |
| Order Management (Buy item)                     |                              |                              |           |                     |                     |                                              |                    |                |  |  |
| Master Data                                     | Document Type                | File Name                    | Status 👌  | Creation Time 🗓     | Completion Time 3   | User Name                                    | Role Name          | Comments       |  |  |
| Upload/Download                                 | Shipment Download            | shipment.xlsx                | Completed | 27/01/2017:14:34:59 | 27/01/2017:14:35:05 | vishal.melwani@accenture.com                 | Supplier: 71026    |                |  |  |
| Status                                          | 00                           |                              |           |                     |                     |                                              |                    |                |  |  |
| Uploads                                         |                              |                              |           |                     |                     |                                              |                    |                |  |  |
| Downloads                                       |                              |                              |           |                     |                     |                                              |                    |                |  |  |
| Demand/Inventory (Buy Item)                     |                              |                              |           |                     |                     |                                              |                    |                |  |  |
| Order Execution (Buy Item)<br>Order             |                              |                              |           |                     |                     |                                              |                    |                |  |  |
| Shipment                                        |                              |                              |           |                     |                     |                                              |                    |                |  |  |
| Receipt                                         |                              |                              |           |                     |                     |                                              |                    |                |  |  |
| Invoice                                         |                              |                              |           |                     |                     |                                              |                    |                |  |  |
| My Profile                                      |                              |                              |           |                     |                     |                                              |                    |                |  |  |
| E2open Analytics                                |                              |                              |           |                     |                     |                                              |                    |                |  |  |

Note: Please don't delete/change any columns from the template as this will result in errors while uploading the file to e2Open. Excel Template will be attached with this manual

- Open the downloaded E2open Excel template/spreadsheet by clicking on shipment.xlsx under File Name and Save the template to your desktop and use 'SAVE AS' function each time you are uploading a new ASN (this will keep the original template blank)
- 3. Fill in all <u>mandatory</u> data columns which denoted with an asterisk mark (\*) and blue fonts (you can hide columns but not delete):
  - To create an ASN, enter "InsertOrUpdate" in the Action field. Make sure the line created is for the appropriate order number/order line number/schedule line number. The order fields must also be provided when creating ASN.

This is canse sensitive and if incorrectly entered, the upload will fail.

| Α  | В                | 0                   | AC                        | AD                 | AE                | AF               | AM                          | AT         | CP                | CQ            | CR             | CS                  | CT                      | CW                   |
|----|------------------|---------------------|---------------------------|--------------------|-------------------|------------------|-----------------------------|------------|-------------------|---------------|----------------|---------------------|-------------------------|----------------------|
| #0 | 1                | 14                  | 28                        | 29                 | 30                | 31               | 38                          |            |                   |               | 95             | 96                  | 97                      | 100                  |
|    | *Custome<br>r ID | *Supplier<br>Number | Shipment<br>Creation Date | Shipment<br>Status | *Shipping<br>Date | *Arrival<br>Date | *Ship To Type<br>(Site/Hub) | *Pla<br>nt | *Shipment<br>Line | ASN<br>Status | *Action        | *Material<br>Number | Material<br>Description | *Shipped<br>Quantity |
|    | Coty             |                     |                           |                    |                   |                  | Site                        |            |                   |               | InsertOrUpdate |                     |                         |                      |

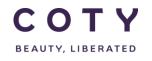

The below table explains the mandatory columns in the excel file which need to be completed to allow a successful upload.

| Display Name             | Description/Comments                                                                                                    |
|--------------------------|----------------------------------------------------------------------------------------------------|
| *ASN ID                  | <ul> <li>Unique Reference Number</li> <li>Vendor SAP code: maximum 7 digits (could have from 3 to 7 digits)</li> <li>Natural year: 4 digits</li> <li>Shipment Number: 4 digits</li> </ul> |
| *Customer ID             | This should be "Coty"                                                                                                    |
| *Supplier Number         | Coty Supplier Number                                                                                                    |
| *Shipping Date           | When Shipment will be dispatched.<br>Need to be in this format: DD/MM/YYYY HH:MM:SS                                                                                                    |
| *Arrival Date            | When Shipment will be delivered.<br>Need to be in this format: DD/MM/YYYY HH:MM:SS                                                                                                    |
| *Ship To Type (Site/Hub) | This should be "Site"                                                                                                    |
| *Plant                   | Key uniquely identifying a plant, i.e. CU05                                                                                                    |
| *Shipment Line           | Line number in the ASN                                                                                                    |
| *Action                  | To create new Shipments, enter "InsertOrUpdate"                                                                                                    |
| *Material Number         | Coty Material number                                                                                                    |
| *Shipped Quantity        | Shipped Quantity                                                                                                    |

- 4. Upload file to E2open
  - a. Click on Upload/Download
  - b. Under Uploads,under Order Execution (Buy Item), hit the Shipment Upload button
  - c. Click Browse... and locate the file you want to upload.
  - d. Click the Next button to continue.
  - e. If uploaded successfully you will see the status Completed, meaning the system is done writing the data to be downloaded or uploaded:

| C Inbox Status                                |                                                              |           |                     |                     |                   |                 |          |  |  |  |  |  |
|-----------------------------------------------|--------------------------------------------------------------|-----------|---------------------|---------------------|-------------------|-----------------|----------|--|--|--|--|--|
| Job List - Total 1 records - Pa               | ob List - Total 1 records - Page 1 of 1                      |           |                     |                     |                   |                 |          |  |  |  |  |  |
| Request Complete. Click on the file name or s | uest Complete. Click on the file name or status for details. |           |                     |                     |                   |                 |          |  |  |  |  |  |
| Document Type                                 | File Name                                                    | Status 2  | Creation Time 📮     | Completion Time 3   | User Name         | Role Name       | Comments |  |  |  |  |  |
| VMI Open Planned Receipts Upload              | Coty-Planned Receipts                                        | Completed | 10/18/2016:07:02:52 | 10/18/2016:07:03:18 | e2open_super_user | Supplier: 68397 |          |  |  |  |  |  |
| <                                             |                                                              |           |                     |                     |                   |                 | >        |  |  |  |  |  |

f. If the upload is unsuccessful, you will see the status Completed with Errors as below, meaning the upload is completed but has en error.

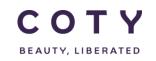

## COTY EE User Manual

SCP-MSP-e2Open\_WI\_ASN in e2Open\_Supplier\_EN\_GLO

| Inbox Status                                           |                                                             |                       |                     |                     |                              |                 |          |
|--------------------------------------------------------|-------------------------------------------------------------|-----------------------|---------------------|---------------------|------------------------------|-----------------|----------|
| Job List - Total 1 re<br>Request Complete. Click on th | cords - Page 1 of 1<br>the file name or status for details. |                       |                     |                     |                              |                 |          |
| Document Type                                          | File Name                                                   | Status 👌              | Creation Time II    | Completion Time @   | User Name                    | Role Name       | Comments |
| Shipment Upload                                        | shipment.xlsx                                               | Completed With Errors | 02/02/2017:18:01:45 | 02/02/2017:18:01:51 | vishal.melwani@accenture.com | Supplier: 71026 |          |
| 00                                                     |                                                             |                       |                     |                     |                              |                 |          |

g. To see the error, you need to click on "Completed With Error" and a pop up screen will show up. This will show you where the error is in your excel file and you can go back and fix it:

| СОТҮ                                 |                                |                                  |                         |                                                                             | Vishal Melwani<br>Supplier: 71026 | Exit   Bo |
|--------------------------------------|--------------------------------|----------------------------------|-------------------------|-----------------------------------------------------------------------------|-----------------------------------|-----------|
| Home                                 | Inbox Status                   |                                  |                         | 🗢 https://coty.staging.e2open.com/COTYSTG01_sc/e2sc/ioInbox.do?ACTION 🕞 💷 🔅 |                                   |           |
| My Workspace                         | Job List - Total 1 rec         | ords - Page 1 of 1               |                         | Secure https://coty.staging.e2open.com/COTYSTG01_sc/e2sc/ioInbox.do? Q      |                                   |           |
| Exceptions                           |                                | -                                |                         | Status                                                                      |                                   |           |
| Supply Demand/Planning (Buy Item)    | Request Complete. Glick on the | file name or status for details. |                         | This request has completed with errors                                      |                                   |           |
| Order Management (Buy Item)<br>Order | Document Type                  | File Name                        | Status 👌                | Fror File: shipment.err                                                     | Role Name                         | •         |
| Summary                              | Shipment Upload                | shipment.xlsx                    | Completed With Errors 🛕 | Request failed with the following exception:                                | Supplier: 71                      | 1026      |
| Search                               | 00                             |                                  |                         | FAILED: Action in column 95 is required.                                    |                                   |           |
| History                              |                                |                                  |                         | FAILED: Action in column 95 is required.                                    |                                   |           |
| Shipment                             |                                |                                  |                         | FAILED: Action in column 95 is required.                                    |                                   |           |
| Create Shipment                      |                                |                                  |                         | FAILED: Action in column 95 is required.                                    |                                   |           |
| Summary                              |                                |                                  |                         | FAILED: Action in column 95 is required.                                    |                                   |           |
| Search                               |                                |                                  |                         | FAILED: Action in column 95 is required.                                    |                                   |           |
| Draft Search                         |                                |                                  |                         | FAILED: Action in column 95 is required.                                    |                                   |           |
| History                              |                                |                                  |                         | FAILED: Action in column 95 is required.                                    |                                   |           |
| Receipt                              |                                |                                  |                         | FAILED: Action in column 95 is required.                                    |                                   |           |
| Invoice                              |                                |                                  |                         | FAILED: Action in column 95 is required.                                    |                                   |           |
| laster Data                          |                                |                                  |                         | FAILED: Action in column 95 is required.                                    |                                   |           |
| lpload/Download                      |                                |                                  |                         | FAILED: Action in column 95 is required.                                    |                                   |           |
| Status                               |                                |                                  |                         | FAILED: Action in column 95 is required.                                    |                                   |           |
| Uploads                              |                                |                                  |                         | FAILED: Action in column 95 is required.                                    |                                   |           |
| Demand/Inventory (Buy Item)          |                                |                                  |                         | Close                                                                       |                                   |           |
| Order Execution (Buy Item)           |                                |                                  |                         |                                                                             |                                   |           |
| Order Upload                         | _                              |                                  |                         | l I                                                                         |                                   |           |
| Shipment Upload                      |                                |                                  |                         |                                                                             |                                   |           |

5 Change ASN

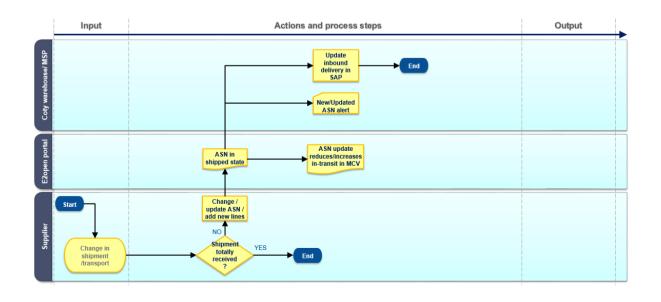

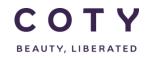

Once an ASN is created and published, changes can still be made to:

- Dates (Shipping date, Arrival date)
- Quantities (Shipped quantity)

ASN can be changed either: :

- Direct in e2Open
- Excel Upload into E2OPEN.

Suppliers can update shipment lines in the Shipped state (this implies shipment lines which are not fully received).

Changes can only be done in the existing lines in the ASN. No additional lines can be added in an existing ASN. If it is needed, the supplier has two options:

- To create a new ASN with the additional line
- To cancel the full ASN and create a new ASN with all lines

#### Amendments to ASN directly in e2Open

- For Shipment Update via the E2open portal, the following fields are updateable via the 'Update' Action button:
  - Shipping Date
  - Arrival Date
  - o Shipped Qty

#### 5.1.1 Updating ASN via Search Funtion

Search Function is a general search capability where the user can search by the predefined search criteria.

- 1. In the navigation Tree click:
- 2. Order Management> Shipment > Search
- 3. You can search for the ASN using the filters below such as:
- ASN ID (case sensitive)
- Material Number
- Plant
- 4. Enter 'new' dates and / or quantities.
- 5. THEN click update ASN

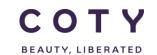

| <ul> <li>Shipment Deta</li> </ul>                                          | ils                                  |                 |              |                   |                      |                                                           |                  |                                    |                         |                    |                |                    | Z            |
|----------------------------------------------------------------------------|--------------------------------------|-----------------|--------------|-------------------|----------------------|-----------------------------------------------------------|------------------|------------------------------------|-------------------------|--------------------|----------------|--------------------|--------------|
| ASN ID:<br>Supplier Number:<br>Customer Address:<br>Shipment Creation Date | ASN71 @ (0)<br>79689<br>: 12/01/2017 |                 |              |                   |                      | Shipment Sta<br>Supplier Nam<br>Supplier Addr<br>Carrier: | ie:              | Shipped<br>HCP PACK<br>Supplier Ad | AGING HONG K<br>dress 🌔 | ONG LIMITED        |                |                    |              |
| Transport Mode:                                                            |                                      |                 |              |                   |                      | Carrier Refer                                             | ence #:          |                                    |                         |                    |                |                    |              |
| Waybill #:                                                                 |                                      |                 |              |                   |                      | Shipper Refe                                              | rence #:         |                                    |                         |                    |                |                    |              |
| Packing Slip #:                                                            |                                      |                 |              |                   |                      | Arrival Date:                                             | •                | 12/01/201                          | 7                       |                    |                |                    |              |
| Shipping Date: *                                                           | 12/01/2017                           |                 |              |                   |                      | License Plate                                             | ¢                |                                    |                         |                    |                |                    |              |
| Pallets:                                                                   | 0                                    |                 |              |                   |                      | Foreign Port                                              | Of Unlading:     |                                    |                         |                    |                |                    |              |
| Consignee #:                                                               |                                      |                 |              |                   |                      | Ship-to-Party                                             | Name:            |                                    |                         |                    |                |                    |              |
| Place Of Delivery:                                                         |                                      |                 |              |                   |                      | Plant:                                                    |                  | CU05                               |                         |                    |                |                    |              |
| ShipTo Address:                                                            | ShipTo Address                       |                 |              |                   |                      | Booking Part                                              | / Name:          |                                    |                         |                    |                |                    |              |
| Booking Party Address:                                                     |                                      |                 |              |                   |                      | BillTo Address                                            | 5:               | BillTo Addre                       | ss (C)                  |                    |                |                    |              |
| State Change Date:                                                         | 12/01/2017                           |                 |              |                   |                      | Shipment La                                               | st Modified Date | : 12/01/2017                       |                         |                    |                |                    |              |
| - Shipment List -                                                          | Page 1 of 1; 1 Reco                  | rds, 1 Selected |              |                   |                      |                                                           |                  |                                    |                         |                    |                | State: All (1)     | • Filter     |
| Shipment Line 🖞                                                            |                                      | Ret             | Order Number | Ref Order Line Id | Ref Order Schedule L | ine Id UOM                                                | Net Weight       | Volume                             | Volume UOM              | Shipped Quantity * | Quantity UOM * | Manufacturing Date | Pick up Date |
| 1 🛷 (0)                                                                    |                                      | 550005          | 0720         | 10                |                      | 1                                                         | 0                | 0                                  |                         | 20                 | KG             |                    |              |
|                                                                            |                                      |                 |              |                   |                      |                                                           |                  |                                    |                         |                    |                |                    |              |

#### 5.1.2 Updating ASN via Summary

Search by Summary will aggregate all shipments by the shipped/cancelled states. User still has the same search criteria as the general Search Function.

- 1. In the navigation Tree click
- 2. Order Management> Shipment > Summary
- 3. Go to Results section at the bottom and select corresponding shipment status

| СОТҮ                                                      |                             |                     | Vist<br>Sup            | al Melwani<br>plier: 71026 | Exit   Bookmark   H | lelp   About   Feedback |
|-----------------------------------------------------------|-----------------------------|---------------------|------------------------|----------------------------|---------------------|-------------------------|
| Home                                                      | Shipment Summary            |                     |                        |                            |                     |                         |
| My Workspace                                              | codeburer comments          |                     | support manual         |                            | ~                   |                         |
| Exceptions                                                | Material Number             | Q                   | Material Description   |                            | Q                   |                         |
| Supply Demand/Planning (Buy Item)                         |                             |                     |                        |                            |                     |                         |
| Order Management (Buy Item)                               | Supplier Material Number    | Q                   | Shipment Creation Date | Fram                       | - 70                |                         |
| Order                                                     |                             |                     |                        |                            |                     |                         |
| Shipment<br>Create Shipment                               | Shipment Last Modified Date | From - To           | Shipping Date          | From                       | - 70                |                         |
| Summary                                                   |                             |                     |                        |                            |                     |                         |
| Search                                                    | Arrival Date                | From - To           | Plant                  |                            | 6                   |                         |
| Draft Search                                              |                             | 0                   |                        |                            | 0                   |                         |
| History                                                   | Waybill #                   | Q                   | Carrier                |                            | Q                   |                         |
| Receipt                                                   |                             | Shipped<br>Received |                        |                            |                     |                         |
| Invoice                                                   | ASN Status                  | Cancelled           | Packing Slip # (Line)  |                            | Q                   |                         |
| Master Data                                               |                             |                     |                        |                            |                     |                         |
| Upload/Download                                           | Batch ID                    | Q                   | Manufacturing Date     | From                       | - To                |                         |
| My Profile                                                | Date in the                 | ~                   | manufactoring conc     |                            |                     |                         |
| E2open Analytics                                          | Pick up Date                | From - To           | Release Last Day       | From                       | • 70                |                         |
|                                                           |                             |                     |                        |                            | • Save              | Reset Search            |
|                                                           | Results                     |                     |                        |                            |                     |                         |
|                                                           | State                       |                     |                        |                            |                     | Total                   |
|                                                           | Shipped                     |                     |                        |                            |                     | 10                      |
|                                                           |                             |                     |                        |                            |                     |                         |
| Powered by                                                | Received                    |                     |                        |                            |                     | 0                       |
| Copyright © 2000-2017 E2open<br>Inc., All rights reserved | Cancelled                   |                     |                        |                            |                     | 5                       |

- 4. Select the corresponding shipment
- 5. Dates and Quantity can be directly changed by clicking on Update ASN

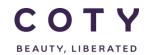

| Shipment Search / S                                                        | Shipment List / Details               |                  |                   |                           |                                                                 |           |                                      |                        |                    |                |                    |               |
|----------------------------------------------------------------------------|---------------------------------------|------------------|-------------------|---------------------------|-----------------------------------------------------------------|-----------|--------------------------------------|------------------------|--------------------|----------------|--------------------|---------------|
| - Shipment Deta                                                            | ils                                   |                  |                   |                           |                                                                 |           |                                      |                        |                    |                |                    | Z             |
| ASN ID:<br>Supplier Number:<br>Customer Address:<br>Shipment Creation Date | ASN71 @ (0)<br>79689<br>:: 12/01/2017 |                  |                   | s                         | hipment Status:<br>upplier Name:<br>upplier Address:<br>arrier: |           | Shipped<br>HCP PACKA<br>Supplier Add | GING HONG K<br>ress (🗋 | ONG LIMITED        |                |                    |               |
| Transport Mode:                                                            |                                       |                  |                   | с                         | arrier Reference                                                | #:        |                                      |                        |                    |                |                    |               |
| Waybill #:<br>Packing Slip #:                                              |                                       |                  |                   |                           | hipper Reference<br>rrival Date: *                              | e #:      | 12/01/2017                           |                        |                    |                |                    |               |
| Shipping Date: *                                                           | 12/01/2017                            |                  |                   | Li                        | icense Plate:                                                   |           |                                      |                        |                    |                |                    |               |
| Pallets:<br>Consignee #:                                                   | 0                                     |                  |                   |                           | oreign Port Of Ur<br>hip-to-Party Nam                           |           |                                      |                        |                    |                |                    |               |
| Place Of Delivery:<br>ShipTo Address:                                      | ShipTo Address                        |                  |                   |                           | lant:<br>ooking Party Nar                                       | ne:       | CU05                                 |                        |                    |                |                    |               |
| Booking Party Address:<br>State Change Date:                               | 12/01/2017                            |                  |                   |                           | illTo Address:<br>hipment Last Mo                               |           | BillTo Address<br>12/01/2017         | • (C)                  |                    |                |                    |               |
| – Shipment List -                                                          | Page 1 of 1; 1 Records, 1 Sele        | cted             |                   |                           |                                                                 |           |                                      |                        |                    |                | State: All (1)     | • Filter 🛃 📝  |
| 🗧 Shipment Line 🖞                                                          |                                       | Ref Order Number | Ref Order Line Id | Ref Order Schedule Line I | d UOM Ne                                                        | et Weight | Volume                               | Volume UOM             | Shipped Quantity * | Quantity UOM * | Manufacturing Date | Pick up Date  |
| I d₽ (0)                                                                   |                                       | 5500050720       | 10                |                           | 1                                                               | 0         | 0                                    |                        | 20                 | KG             |                    |               |
| C C 20 • Records                                                           | per page                              |                  |                   |                           |                                                                 |           |                                      |                        |                    | View History   | Reset Upda         | te ASN Cancel |

#### 5.2 Amendments to ASN through ASN Upload

- For an ASN which has already been published you can make changes to quantity and date in two different ways.
  - 1. Download Excel template from e2open
    - a. See Section 4.2 Step 1. (or use previouly downloaded blank template)
  - 2. To modify the Shipping Date/Shipped Quantity, enter "InsertOrUpdate" in the Action field:

This is canse sensitive and if incorrectly entered, the upload will fail.

a. To Amend the Quantity of an Existing ASN, change the quantity in field "Shipped Quantity". Make sure the line created is for the appropriate order number/order line number/schedule line number. The order fields must also be provided when creating/updating ASN.

| A           | D                | 0                   | D                                     | AD                 | AE                  | AF                  | AM                          | AT     | CP                | co      | CR      | <b>CS</b>           | CW                   | DU                  | DV                   | DW                            |
|-------------|------------------|---------------------|---------------------------------------|--------------------|---------------------|---------------------|-----------------------------|--------|-------------------|---------|---------|---------------------|----------------------|---------------------|----------------------|-------------------------------|
| #0          | 1                | 14                  | 15                                    | 29                 | 30                  | 31                  | 38                          | 45     | 93                | 94      |         | 96                  | 100                  | 124                 | 125                  | 126                           |
| #*ASN<br>ID | *Custome<br>r ID | *Supplier<br>Number | Supplier<br>Name                      | Shipment<br>Status | *Shipping Date      | *Arrival Date       | *Ship To Type<br>(Site/Hub) | *Plant | *Shipment<br>Line |         | *Action | *Material<br>Number | *Shipped<br>Quantity | Ref Order<br>Number | Ref Order<br>Line ID | Ref Order Schedule<br>Line Id |
| ASN23       | Coty             | 71026               | Gerresheimer<br>Moulded Glass<br>GmbH |                    | 2016-12-15 00:00:00 | 2016-12-15 00:00:00 | Site                        | CU50   | 1                 | Shipped |         | 99030028287         | 14,0000              | 22227620            | 10                   |                               |
| ASN23       | Coty             | 71026               | Gerresheimer<br>Moulded Glass<br>GmbH |                    | 2016-12-15 00:00:00 | 2016-12-15 00:00:00 | Site                        | CU50   | 2                 |         |         | 99030028287         | 256,0000             | 22227624            | 10                   |                               |

b. To Amend the date of an existing ASN, change the date in the field "Shipping Date". Make sure the line created is for the appropriate order number/order line number/schedule line number. The order fields must also be provided when creating/updating ASN.

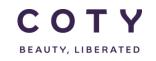

| Α     | В    | 0                   | Р                                     | AD                 | AE                  | AF                  | AM                          | AT     | CP                | CQ      | CR      | CS                  | CW                   | DU                  | DV                   | DW                            |
|-------|------|---------------------|---------------------------------------|--------------------|---------------------|---------------------|-----------------------------|--------|-------------------|---------|---------|---------------------|----------------------|---------------------|----------------------|-------------------------------|
| #0    | 1    | 14                  | 15                                    | 29                 | 30                  | 31                  | 38                          | 45     | 93                | 94      | 95      | 96                  | 100                  | 124                 | 125                  | 126                           |
|       |      | *Supplier<br>Number | Supplier<br>Name                      | Shipment<br>Status | *Shipping Date      | *Arrival Date       | *Ship To Type<br>(Site/Hub) | *Plant | *Shipment<br>Line |         | *Action | *Material<br>Number | *Shipped<br>Quantity | Ref Order<br>Number | Ref Order<br>Line ID | Ref Order Schedule<br>Line Id |
| ASN23 | Coty | 71026               | Gerresheimer<br>Moulded Glass<br>GmbH |                    | 2016-12-15 00:00:00 | 2016-12-15 00:00:00 | Site                        | CU50   | 1                 | Shipped |         | 99030028287         | 14,0000              | 22227620            | 10                   |                               |
| ASN23 | Coty | 71026               | Gerresheimer<br>Moulded Glass<br>GmbH |                    | 2016-12-20 00:00:00 | 2016-12-15 00:00:00 | Site                        | CU50   | 2                 |         |         | 99030028287         | 287232,0000          | 22227624            | 10                   |                               |

#### 3. Upload file to E2open (see Step 2 under 4.2 Excel Upload)

| 14 | A        | B               | 0        | AC                        | AD                 | AE                  | AF                  | AN                          | AU     | CQ                | CR            | CS             | CT                  | CU                                   | CX                   | DV         | DW                   |
|----|----------|-----------------|----------|---------------------------|--------------------|---------------------|---------------------|-----------------------------|--------|-------------------|---------------|----------------|---------------------|--------------------------------------|----------------------|------------|----------------------|
| 1  | #0       | 1               | 14       | 28                        | 29                 | 30                  | 31                  | 39                          | 46     | 94                | 95            | 96             | 97                  | 98                                   | 101                  | 125        | 126                  |
| 2  | #*ASN ID | *Customer<br>ID |          | Shipment Creation<br>Date | Shipment<br>Status | *Shipping Date      | *Arrival Date       | *Ship To Type<br>(Site/Hub) | *Plant | *Shipment<br>Line | ASN<br>Status | *Action        | *Material<br>Number | Material<br>Description              | *Shipped<br>Quantity |            | Ref Order Line<br>ID |
| 3  | ASN10087 | Coty            | 68397    | 2016-10-18 08:49:26       |                    | 2016-10-18 00:00:00 | 2016-10-18 00:00:00 | Site                        | CU50   | 1                 |               | InsertOrUpdate | 99030028613         | CAR PRO'S SO MAT<br>PERF B/C LBL 100 | 100.0000             | PO16101810 | 1                    |
| 4  | ASN10087 | Coty            | 68397    | 2016-10-18 08:49:26       |                    | 2016-10-18 00:00:00 | 2016-10-18 00:00:00 | Site                        | CU50   | 2                 |               | InsertOrUpdate | 99030028613         | CAR PRO'S SO MAT<br>PERF B/C LBL 100 | 50.0000              | PO16101810 | 1                    |
| 5  | ASN10089 | Coty            | 68397    | 2016-10-18 09:02:56       |                    | 2016-10-18 00:00:00 | 2016-10-18 00:00:00 | Site                        | CU50   | 1                 |               | InsertOrUpdate | 99030028613         | CAR PRO'S SO MAT<br>PERF B/C LBL 100 | 20.0000              | PO16101811 | 1                    |
| 6  | ASN10090 | Coty            | 68397    | 2016-10-18 09:14:54       |                    | 2016-10-18 00:00:00 | 2016-10-18 00:00:00 | Site                        | CU50   | 1                 |               | InsertOrUpdate | 99030028613         | CAR PRO'S SO MAT<br>PERF B/C LBL 100 | 60.0000              | PO16101812 | 1                    |
| 7  |          | Shipment-       | flex Spe | ecification (+)           |                    |                     |                     |                             |        |                   |               | 4              |                     |                                      |                      |            |                      |

## 6 Cancel ASN

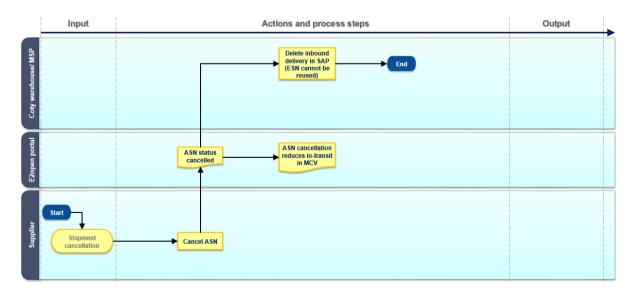

ASN can be cancelled via:

- Direct in e2Open
- Excel Upload

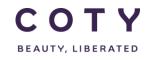

Supplier cannot cancel one line in an ASN, the supplier needs to cancel the whole and create a new ASN for the correct lines.

The supplier has two options to cancel ASN:

- To cancel the full ASN
- To change the line within the ASN and change quantity to 0 (see Section 5 above)

Suppliers can't update a shipment line in the Cancelled state, but they can use the E2open web portal to reopen cancelled shipments and move them back to the Shipped state (See steps 1-4 in Section 5.1.2):

| Home                          | Shipment Sun  | mary / Shipment List |                  |                   |                            |            |           |               |                  |              |                    |              |                    |
|-------------------------------|---------------|----------------------|------------------|-------------------|----------------------------|------------|-----------|---------------|------------------|--------------|--------------------|--------------|--------------------|
| My Workspace<br>Exceptions    | Shipment List | - Page 1 of 1; 4 Rec | ords, 1 Selected |                   |                            |            |           |               |                  |              |                    |              | 土陸区                |
| Order Management (Buy Hern)   | ASN ID ()     | Shipment Line 🕁      | Ref Order Number | Ref Order Line Id | Ref Order Schedule Line Id | ASN Status | Waybill # | Shipping Date | Shipped Quantity | Arrival Date | Manufacturing Date | Pick up Date | Release Last Day   |
| Order<br>Shipment             | 8 ASN12 Ø (0) | 1 @ (0)              | 20693016         | 10                | 0                          | Concelled  |           | 10/11/2016    | 10               | 10/11/2016   |                    |              |                    |
| Create Shipment               | D ASN14 Ø(0)  | 1 @ (0)              | 20893015         | 10                | 0                          | Concelled  |           | 10/11/2016    | 100              | 10/11/2016   |                    |              |                    |
| Summary<br>Search             | U ASN23 Ø(0)  | 2 @(0)               | 22227624         | 10                | 0                          | Cancelled  |           | 15/12/2016    | 287,232          | 15/12/2016   |                    |              |                    |
| Draft Search<br>History       | 0 ASN9 Ø (0)  | 1 & (1)              | 20893015         | 10                | 0                          | Concelled  |           | 27/09/2016    | 200,000          | 27/09/2016   |                    |              |                    |
| Upload/Download<br>My Profile |               | ords per page        |                  |                   |                            |            |           |               |                  |              | View History       | He-Open      | Cancelled Shipment |

#### 6.1 Direct in e2Open

#### 6.1.1 Cancelling ASN via Search Funtion

Search Function is a general search capability where the user can search by the predefined search criteria.

- 1. In the navigation Tree click:
- 2. Order Management> Shipment > Search
- 3. You can search for the ASN using the filters below such as:
- ASN ID (case sensitive)
- Material Number
- Plant
- 4. Select ASN you wish to cancel and then click Cancel You have to make sure you are not just selecting and canceling 1 material from the ASN – select all function (small tick box in top left hand corner of the display screen) and delete whole ASN.

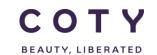

| Shipment Search / S                                                        | Shipment List / Details             |                  |                   |                         |                                                           |                        |                                    |                            |                    |                |                    |              |
|----------------------------------------------------------------------------|-------------------------------------|------------------|-------------------|-------------------------|-----------------------------------------------------------|------------------------|------------------------------------|----------------------------|--------------------|----------------|--------------------|--------------|
| - Shipment Deta                                                            | ils                                 |                  |                   |                         |                                                           |                        |                                    |                            |                    |                |                    | ø            |
| ASN ID:<br>Supplier Number:<br>Customer Address:<br>Shipment Creation Date | ASN71 @(0)<br>79689<br>: 12/01/2017 |                  |                   |                         | Shipment Sta<br>Supplier Nam<br>Supplier Addr<br>Carrier: | ie:                    | Shipped<br>HCP PACK<br>Supplier Ad | (AGING HONG K<br>Idress (🗋 | ONG LIMITED        |                |                    |              |
| Transport Mode:                                                            |                                     |                  |                   |                         | Carrier Refere                                            | ence #:                |                                    |                            |                    |                |                    |              |
| Waybill #:<br>Packing Slip #:                                              |                                     |                  |                   |                         | Shipper Refer<br>Arrival Date: *                          |                        | 12/01/201                          | 7                          |                    |                |                    |              |
| Shipping Date: *                                                           | 12/01/2017                          |                  |                   |                         | License Plate                                             | c .                    |                                    |                            |                    |                |                    |              |
| Pallets:<br>Consignee #:                                                   | 0                                   |                  |                   |                         | Foreign Port (<br>Ship-to-Party                           | -                      |                                    |                            |                    |                |                    |              |
| Place Of Delivery:<br>ShipTo Address:                                      | ShipTo Address                      |                  |                   |                         | Plant:<br>Booking Party                                   |                        | CU05                               |                            |                    |                |                    |              |
| Booking Party Address:<br>State Change Date:                               | 12/01/2017                          |                  |                   |                         | BillTo Address<br>Shipment Las                            | s:<br>st Modified Date | BillTo Addre<br>12/01/2017         |                            |                    |                |                    |              |
| – Shipment List -                                                          | Page 1 of 1; 1 Records, 1 S         | elected          |                   |                         |                                                           |                        |                                    |                            |                    |                | State: All (1)     | • Filter 🛃 🗹 |
| Shipment Line                                                              |                                     | Ref Order Number | Ref Order Line Id | Ref Order Schedule Line | Id UOM                                                    | Net Weight             | Volume                             | Volume UOM                 | Shipped Quantity * | Quantity UOM * | Manufacturing Date | Pick up Date |
| I 𝔅 (0)                                                                    |                                     | 5500050720       | 10                |                         | 1                                                         | 0                      | 0                                  |                            | 20                 | KG             |                    |              |
| C C 20 • Records                                                           | per page                            |                  |                   |                         |                                                           |                        |                                    |                            |                    | View History   | Reset   Updat      | e ASN Cancel |

#### 6.1.2 Cancelling ASN via Summary

Search by Summary will aggregate all shipments by the shipped/cancelled states. User still has the same search criteria as the general Search Function.

- 1. In the navigation Tree click
- 2. Order Management > Shipment > Summary
- 3. Go to Results section at the bottom and select corresponding shipment status

| СОТҮ                                                            |                             |                                  | Visi<br>Sup            | hal Melwani<br>plier: 71026 | Exit   Bookmark   Help   | About   Feedback |
|-----------------------------------------------------------------|-----------------------------|----------------------------------|------------------------|-----------------------------|--------------------------|------------------|
| Home                                                            | Shipment Summary            |                                  |                        |                             |                          |                  |
| My Workspace<br>Exceptions<br>Supply Demand/Planning (Buy Item) | Material Number             | Q                                | Material Description   |                             | à                        |                  |
| Order Management (Buy Item)<br>Order                            | Supplier Material Number    | Q                                | Shipment Creation Date | From                        | · 70                     |                  |
| Shipment<br>Create Shipment                                     | Shipment Last Modified Date | From - [70                       | Shipping Date          | From                        | - 70                     |                  |
| Summary<br>Search                                               | Arrival Date                | From • To                        | Plant                  |                             | 0                        |                  |
| Draft Search<br>History                                         | Waybill #                   | Q                                | Carrier                |                             | Q                        |                  |
| Receipt<br>Involce                                              | ASN Status                  | Shipped<br>Received<br>Cancelled | Packing Slip # (Line)  |                             | Q                        |                  |
| Master Data<br>Upload/Download                                  | Batch ID                    | Q                                | Manufacturing Date     | From                        | - To                     |                  |
| My Profile<br>E2open Analytics                                  | Pick up Date                | From - To                        | Release Last Day       | From                        | - 70                     |                  |
|                                                                 | Pick of Date                |                                  | Nelcase Last Day       |                             |                          |                  |
|                                                                 |                             |                                  |                        |                             | <ul> <li>Save</li> </ul> | Reset Search     |
|                                                                 | Results<br>State            |                                  |                        |                             |                          | Total            |
|                                                                 | Shipped                     |                                  |                        |                             |                          | 10               |
| Powered by                                                      | Received                    |                                  |                        |                             |                          | 0                |
| Copyright & 2000-2017 Coopen<br>Inc., All rights reserved       | Cancelled                   |                                  |                        |                             |                          | 6                |

- 4. Select the corresponding shipment
- 5. Select ASN and click on Cancel

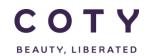

| - Shipment Deta                                                            | ils                               |             |                  |                   |                        |                                                           |                  |                                    |                          |                    |                |                    | ø            |
|----------------------------------------------------------------------------|-----------------------------------|-------------|------------------|-------------------|------------------------|-----------------------------------------------------------|------------------|------------------------------------|--------------------------|--------------------|----------------|--------------------|--------------|
| ASN ID:<br>Supplier Number:<br>Customer Address:<br>Shipment Creation Date | ASN71 @(0)<br>79689<br>12/01/2017 |             |                  |                   |                        | Shipment Sta<br>Supplier Nam<br>Supplier Adda<br>Carrier: | ne:              | Shipped<br>HCP PACK<br>Supplier Ad | AGING HONG K<br>dress (🗋 | ONG LIMITED        |                |                    |              |
| Transport Mode:                                                            |                                   |             |                  |                   |                        | Carrier Refer                                             | ence #:          |                                    |                          |                    |                |                    |              |
| Waybill #:                                                                 |                                   |             |                  |                   |                        | Shipper Refe                                              | rence #:         |                                    |                          |                    |                |                    |              |
| Packing Slip #:                                                            |                                   |             |                  |                   |                        | Arrival Date:                                             | •                | 12/01/201                          | 7                        |                    |                |                    |              |
| Shipping Date: *                                                           | 12/01/2017                        |             |                  |                   |                        | License Plate                                             | e                |                                    |                          |                    |                |                    |              |
| Pallets:                                                                   | 0                                 |             |                  |                   |                        | Foreign Port                                              | Of Unlading:     |                                    |                          |                    |                |                    |              |
| Consignee #:                                                               |                                   |             |                  |                   |                        | Ship-to-Party                                             | Name:            |                                    |                          |                    |                |                    |              |
| Place Of Delivery:                                                         |                                   |             |                  |                   |                        | Plant:                                                    |                  | CU05                               |                          |                    |                |                    |              |
| ShipTo Address:                                                            | ShipTo Address 🌔                  |             |                  |                   |                        | Booking Part                                              | y Name:          |                                    |                          |                    |                |                    |              |
| Booking Party Address:                                                     | _                                 |             |                  |                   |                        | BillTo Address                                            | s:               | BillTo Addre                       | ∞ (C)                    |                    |                |                    |              |
| State Change Date:                                                         | 12/01/2017                        |             |                  |                   |                        | Shipment La                                               | st Modified Date | : 12/01/2017                       | 0                        |                    |                |                    |              |
| - Shipment List -                                                          | Page 1 of 1; 1 Re                 | cords, 1 Se | ected            |                   |                        |                                                           |                  |                                    |                          |                    |                | State: All (1)     | • Filter     |
| Shipment Line 🖞                                                            |                                   |             | Ref Order Number | Ref Order Line Id | Ref Order Schedule Lin | neld UOM                                                  | Net Weight       | Volume                             | Volume UOM               | Shipped Quantity * | Quantity UOM * | Manufacturing Date | Pick up Date |
| 1 🛷 (0)                                                                    |                                   |             | 5500050720       | 10                |                        | 1                                                         | 0                | 0                                  |                          | 20                 | KG             |                    |              |
|                                                                            |                                   |             |                  |                   |                        |                                                           |                  |                                    |                          |                    |                |                    |              |

#### 6.2 Cancelling an ASN Via Excel Upload

- 1. Download Excel template from e2open
  - 1. See Section 4.2 Step 1. (or use previouly downloaded blank template)
  - To cancel Shipments created, enter "Cancel" Refer to step 2 in 5.2 but you need to input "Cancel" in the Action field
     If you want to cancel ASN via excel, download the ASN into the excel download template. To cancel, fill the field action with Cancel as shown below:

This is canse sensitive and if incorrectly entered, the upload will fail.

| A | A        | B    | 0                   | AC                        | AD                 | AE                  | AF                  | AN                          | AU.    | CQ                | CR            | CS      | CT                  | CU                                   | CX                   | DV         | DW                   |
|---|----------|------|---------------------|---------------------------|--------------------|---------------------|---------------------|-----------------------------|--------|-------------------|---------------|---------|---------------------|--------------------------------------|----------------------|------------|----------------------|
| 1 |          | 1    | 14                  | 28                        | 29                 | 30                  | 31                  | 39                          | 46     | 94                | 95            | 96      | 97                  | 98                                   | 101                  | 125        | 126                  |
| 2 | etash ID |      | *Supplier<br>Number | Shipment Creation<br>Date | Shipment<br>Status | *Shipping Date      | *Arrival Date       | *Ship To Type<br>(Site/Hub) | *Plant | *Shipment<br>Line | ASN<br>Status | *Action | *Material<br>Number | Material<br>Description              | *Shipped<br>Quantity |            | Ref Order Line<br>ID |
| 3 | ASN10087 | Coty | 68397               | 2016-10-18 08:49:26       |                    | 2016-10-18 00:00:00 | 2016-10-18 00:00:00 | Site                        | CUS0   | 1                 |               | Cancel  | 99030028613         | CAR PRO'S SO MAT<br>PERF B/C LBL 100 |                      | PO16101810 | 1                    |
| 4 | ASN10087 | Coty | 68397               | 2016-10-18 08:49:26       |                    | 2016-10-18 00:00:00 | 2016-10-18 00:00:00 | Sibe                        | CU50   | 2                 |               | Cancel  | 99030028613         | CAR PRO'S SO MAT<br>PERF B/C LBL 100 | \$0.0000             | PO16101810 | 1                    |
| 5 | ASN10089 | Coty | 68397               | 2016-10-18 09:02:56       |                    | 2016-10-18 00:00:00 | 2016-10-18 00:00:00 | Site                        | CU50   | 1                 |               | Cancel  | 99030028613         | CAR PRO'S SO MAT<br>PERF B/C LBL 100 | 20.0000              | P016101811 | 1                    |
| 6 | ASN10090 | Coty | 68397               | 2016-10-18 09:14:54       |                    | 2016-10-18 00:00:00 | 2016-10-18 00:00:00 | Site                        | CU50   | 1                 |               | Cancel  | 99030028613         | CAR PRO'S SO MAT<br>PERF B/C LBL 100 | 60.0000              | PO16101812 | 1                    |

a. If NO Shipment Lines belonging to the same ASN ID contain the 'Cancel'

 $ACTION \implies$  process the ASN

b. If ALL Shipment Lines belonging to the same ASN ID contain the 'Cancel'

ACTION process the ASN

c. If one or more Shipment Lines belonging to the same ASN ID contain both the 'Cancel' and 'InsertOrUpdate'

ACTION - fail the ASN

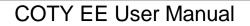

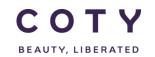

Regarding the cancellation logic for the Excel Template upload, please note that the logic only works based on the data in the upload file itself. What this means is:

a. If a supplier is uploading 5 lines belonging to the same ASN, and he tries to cancel 1, 2, 3, or 4 out of the 5 lines, then the validation will FAIL and prevent the upload.

b. If a supplier is uploading 5 lines belonging to the same ASN, and he tries to cancel all 5 lines, then the validation will PASS and allow the upload.

i. In this scenario however there could be 10 ASN lines in the portal. Based on this, 5 lines would be cancelled (from the upload file), while the other 5 would be open (which were not in the upload file). So while this approach is not ideal, it was intended to help to prevent selective line cancellation as much as possible.

3. Upload file to E2open (see Step 2 under 4.2 Excel Upload)

#### 7 Review Alerts

E2Open calculates exceptions that can be reviewed by the the Supplier.

The purpose of exceptions is to enable the Supplier to work in the efficient way and navigate directly to desired ASN instead of using a search.

There are 2 alerts that can used for ASN:

ASN alerts

| Alert                                        | Description                                                                                                    |
|----------------------------------------------|----------------------------------------------------------------------------------------------------|
| Requested - ASN<br>Delivery Date<br>Mismatch | <ul> <li>The alert is triggered when a shipment is loaded into the E2Open<br/>system and the Planned Delivery Date on the referenced order<br/>schedule line &lt;&gt; Arrival Date on the corresponding ASN Line.</li> </ul> |
| Requested –<br>Shipped Quantity<br>Mismatch  | • the alert is triggered when Total Shipped Quantity does not match Request Quantity on the order schedule line.                                                                                                    |

To sign up to these alerts, for notification via email please refer to manual "My Profile My Workspace"

#### 7.1.1 Viewing Exceptions

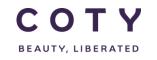

Exceptions can be viewed in two different ways via the portal:

- My Workspace
- Exceptions

Option 1 via My Workspace

- 1. In the navigation Tree click
- 2. My Workspace

| СОТҮ                                   |                                 |         |      | Vishal Men<br>Supplier: 7              | Exit   Bookmark   Help   About   Fee |
|----------------------------------------|---------------------------------|---------|------|----------------------------------------|--------------------------------------|
| Home                                   | My Workspace                    |         |      |                                        |                                      |
| My Workspace                           |                                 |         |      |                                        | •                                    |
| Exceptions                             |                                 |         |      |                                        | ۵ <b>۲</b>                           |
| Supply Demand/Planning (Buy Item)      | Welcome, vishal.melwani@accentu | re.com. | Supp | ly Network Exceptions                  |                                      |
| Order Management (Buy Item)<br>Order   | What is it?                     |         |      | Exception                              | Count                                |
| Shipment                               |                                 |         |      |                                        | 1 Total : 1                          |
| Receipt                                |                                 |         | T    | Projected Inventory Exception          |                                      |
| Search                                 |                                 |         | Ŧ    | Rejected Order                         | Total : 0                            |
| Invoice                                |                                 |         | T    | Accepted with Changes                  | Total : 0                            |
| Aaster Data<br>Jpload/Download         |                                 |         | 7    | Requested - Shipped Quantity Mismatch  | Total : 1                            |
| Status                                 |                                 |         | T    | New/Changed Orders                     | 36 Total : 36                        |
| Uploads<br>Downloads                   |                                 |         | Ŧ    | Reschedule Delivery Date Mismatch      | Total: 0                             |
| My Profile                             |                                 |         | T    | Resch. Msg. to review                  | 30 Total : 30                        |
| Change Role                            |                                 |         |      | -                                      |                                      |
| Change Home Page<br>Collab Preferences |                                 |         | Ŧ    | Requested - ASN Delivery Date Mismatch | 4 Total : 4                          |
| Email Alert Subscription               |                                 |         | Ŧ    | Approved Resch. Messages               | Total : 0                            |
| 2open Analytics                        |                                 |         |      |                                        |                                      |
|                                        | Supply Network Order Summary    |         | ▼ 🗵  |                                        |                                      |
|                                        | State                           | Total   |      |                                        |                                      |
|                                        | New                             | 31      |      |                                        |                                      |
|                                        | Changed                         | 23      |      |                                        |                                      |
|                                        | Accepted                        | 0       |      |                                        |                                      |
|                                        | Accepted with Changes           | 2       |      |                                        |                                      |
|                                        | Supplier Rejected               | 0       |      |                                        |                                      |
|                                        | Partially Shipped               | 0       |      |                                        |                                      |
|                                        | Shipped                         | 0       |      |                                        |                                      |
|                                        |                                 | -       |      |                                        |                                      |

- Option 2 via Exceptions Menu
- 1. In the navigation Tree click
- 2. Exceptions > Order Execution > Order

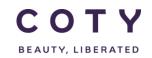

| СОТҮ                                                                    |                       |                              |                                     |                  | Viena Meloani<br>Suppleri 79335 | Exit   Bookmark   Help   About   Feedbac |
|-------------------------------------------------------------------------|-----------------------|------------------------------|-------------------------------------|------------------|---------------------------------|------------------------------------------|
| Home                                                                    | Ottler Problem Su     | rinaly                       |                                     |                  |                                 |                                          |
| My Workspace<br>Exceptions                                              | Plant                 | 0                            | Amalgam                             |                  | Q,                              |                                          |
| Demand/Inventory (Buy Item)<br>Oxder Execution (Buy Item)<br>Oxder      | Period                | AI<br>PAST<br>FIRM<br>TRADE  | IncoTerms                           |                  | ۹                               |                                          |
| Supply Demand/Planning (Bay Hem)<br>Order Management (Bay Hem)<br>Order | Order Creation Date   | /ion . 3a                    | Ship To                             |                  | Q                               |                                          |
| Stipment                                                                | Planned Delivery Date | /mm . To                     | PurchReg Release Date               | /ion . 31        |                                 |                                          |
| Neccipt<br>Sourth<br>Invoice<br>Manter Data                             | Reschedule Message    | All Expedite Postgone Cancel | Resch. Mag. reviewed                | All<br>Ves<br>No |                                 |                                          |
| Upland Downland<br>Status<br>Uplands                                    | Fixed                 | All Yes<br>No                | Reschedule Delivery Date            | Rom • To         |                                 |                                          |
| Downloads<br>My Profile<br>E2open Analytics                             | Approval Plag         | All Yes<br>No                | Request Schedule Last Modified Date | Rom • To         |                                 |                                          |
|                                                                         | Problem Creation Date | /rom . To                    |                                     |                  |                                 |                                          |
|                                                                         |                       |                              |                                     |                  |                                 | Save React Search                        |
|                                                                         | Results               |                              |                                     |                  |                                 | B                                        |
|                                                                         | Exception             |                              |                                     |                  |                                 | Total                                    |
|                                                                         | Rejected Ottler       |                              |                                     |                  |                                 | 0                                        |
|                                                                         | Accepted with Chang   |                              |                                     |                  |                                 |                                          |
|                                                                         | Requested - Shipped   | Quantity Mismatch            |                                     |                  |                                 | 0                                        |
|                                                                         | New/Changed Orders    |                              |                                     |                  |                                 | 8                                        |
|                                                                         | Reschedule Delivery I | Jate Mamatch                 |                                     |                  |                                 | 0                                        |
|                                                                         | Reach. Mag. to review |                              |                                     |                  |                                 | 8                                        |
|                                                                         | Requested - ASN Del   |                              |                                     |                  |                                 | 0                                        |
| Organight @ 2006-2017 Edgesn Inc.                                       | Approved Reach, Mer   | nages                        |                                     |                  |                                 |                                          |

#### Alerts are reset when the corresponding action is taken for ASN/Shipment:

- 1. Requested ASN Delivery Date Mismatch Alert
- The alert is reset when Planned Delivery Date on the referenced order schedule line = Arrival Date on the corresponding ASN Line.
- 2. Requested Shipped Quantity Mismatch Alert
- The alert is reset when Total Shipped Quantity matches Request Quantity on the order schedule line

#### 8 Definitions / Appendix

ASN Status

| Status    | Description                                                                                                    |
|-----------|----------------------------------------------------------------------------------------------------|
| Shipped   | Default state when a ASN is created as it is requested to be created at the time of shipment                                                                 |
| Received  | Coty loaded a receipt line, which references the shipment line that indicates the shipment was completely received. Note: Received Qty must be ≥ Shipped Qty |
| Cancelled | The supplier has cancelled the shipment line.                                                                                                    |

Table: ASN status summary

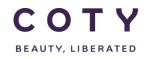

• ASN Fields in E2open

•

Table: sample of ASN fields in E2open

| ASN ID                           |                                                                                                    |
|----------------------------------|----------------------------------------------------------------------------------------------------|
|                                  | unique reference number (will be saved in SAP in BoL number field)                                                                    |
| Shipment Line                    | Line number in the ASN                                                                                                    |
| Ref Order Number                 | Referenced Order Number                                                                                                    |
| Ref Order Line Id                | Referenced Order Line Number                                                                                                    |
| Ref Order Schedule Line Id       | Referenced Order Schedule Line Number                                                                                                 |
| ASN Status                       | Line Status of the Shipment (i.e. Shipped, Received)                                                                                  |
| Waybill #                        | A waybill is a document issued by a carrier giving details<br>and instructions relating to the shipment of a<br>consignment of goods. |
| Shipment Creation Date           | When ASN was created                                                                                                    |
| Shipping Date                    | When Shipment will be dispatched                                                                                                    |
| Material Number                  | Coty Material number                                                                                                    |
| Material Description             | Coty Material Description                                                                                                    |
| Supplier Material Number         | Corresponding material number used by the Supplier in his ERP system                                                                  |
| Supplier Material<br>Description | Corresponding material description used by the Supplier in his ERP system                                                             |
| Supplier Number                  | Supplier Number                                                                                                    |
| Supplier Name                    | Supplier Name                                                                                                    |
| Plant                            | Key uniquely identifying a plant, i.e. CU05                                                                                           |
| MRP controller                   | Specifies the number of the MRP controller or group of MRP controllers responsible for material planning for the material             |
| Batch ID                         | Batch number                                                                                                    |
| Cartons                          | Number of cartons shipped                                                                                                    |
| Pieces (per Carton)              | Number of units per carton                                                                                                    |
| Weight                           | Gross weight                                                                                                    |
| Weight UOM                       | Weight Unit of Measure                                                                                                    |
| Net Weight                       | Net Weight                                                                                                    |
| Volume                           | Volume                                                                                                    |
| Volume UOM                       | Volume Unit of Measure                                                                                                    |
| Shipped Quantity                 | Shipped Quantity                                                                                                    |
| Arrival Date                     | When Shipment will be delivered                                                                                                    |
| Quantity UOM                     | Quantity Unit of Measure                                                                                                    |
| Manufacturing Date               | Date when the material was manufactured                                                                                               |
| Pick up Date                     | Pick up date by the forwarder                                                                                                    |
| Release Last Day                 | Date of material release                                                                                                    |
| Packing Slip # (Line)            | Packing slip number                                                                                                    |
| Bill To                          | Bill to Name                                                                                                    |
| BillTo Address                   | Pop up window with Bill To address                                                                                                    |

## COTY EE User Manual

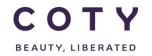

SCP-MSP-e2Open\_WI\_ASN in e2Open\_Supplier\_EN\_GLO

| Display Name                            | Description/Comments                                                                                                    |
|-----------------------------------------|----------------------------------------------------------------------------------------------------|
| Country Of Origin                       | Country Of Origin                                                                                                    |
| Commodity HTS-6                         | Commodity Harmonized Tariff System number (6 digits)                                                                                                    |
| Manufacturer Name                       | Manufacturer Name                                                                                                    |
| Ship From Address                       | Pop up window with Ship From address                                                                                                    |
| Consolidator Name                       | Consolidator Name                                                                                                    |
| Consolidator Address                    | Pop up window with Consolidator address                                                                                                    |
| Item Status                             | Material status: Indicates the life cycle of the material.                                                                                                    |
| Dangerous Goods                         | At ASN header level, if the shipment contains dangerous goods                                                                                                    |
| Shipment Last Modified<br>Date          | Date of a last change to the shipment line                                                                                                    |
| Received Qty                            | Received Quantity                                                                                                    |
| Remaining Qty to be                     | Calculated as:                                                                                                    |
| Received<br>Carrier                     | Shipped Qty – Received Qty<br>Carrier Name                                                                                                    |
| Carrier Carrier                         |                                                                                                    |
|                                         | Carrier Reference                                                                                                    |
| Shipper Reference #                     | Shipper Reference                                                                                                    |
| Customer Address                        | Pop up window with Customer address                                                                                                    |
| Transport Mode Pallets                  | I.e. truck, boat, air                                                                                                    |
|                                         | Number of pallets                                                                                                    |
| Consignee #                             | The party to whom goods are shipped and delivered.                                                                                                    |
| Place Of Delivery                       | Place of delivery                                                                                                    |
| ShipTo Address<br>Booking Party Address | Pop up window with ShipTo address                                                                                                    |
|                                         | Pop up window with Booking Party address                                                                                                    |
| State Change Date                       | System date tracking the date on which ASN/Shipment Status was last updated.                                                                                                    |
| Shipment Status                         | Header Status of the Shipment (i.e. Shipped, Received); aggregation of the Line status                                                                                                    |
| Supplier Address                        | Pop up window with Supplier address                                                                                                    |
| License Plate                           | License plates are often used with warehouse<br>management systems. They are basically an ID number<br>placed on a pallet, carton, or other container, and are<br>used to track the contents of that container as it moves<br>through the warehouse. |
| Foreign Port Of Unlading                | The port in a foreign country where the goods are removed from the exporting carrier.                                                                                                    |
| Ship-to-Party Name                      | Ship to Party Name                                                                                                    |
| Booking Party Name                      | Booking Party Name                                                                                                    |

• ASN Search Fields

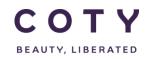

#### Table 8-1: ASN search fields

| Search fields               | Search fields (continuation) |
|-----------------------------|------------------------------|
| ASN ID                      | Arrival Date                 |
| Ref Order Number            | Plant                        |
| Supplier Number             | Waybill #                    |
| Supplier Name               | Carrier                      |
| Material Number             | ASN Status                   |
| Material Description        | Packing Slip # (Line)        |
| Supplier Material Number    | Batch ID                     |
| Shipment Creation Date      | Manufacturing Date           |
| Shipment Last Modified Date | Pick up Date                 |
| Shipping Date               | Release Last Day             |